Aetna®

# **Provider Web Portal Instructions**

This web-based portal is designed to aid the providers in managing their member base, reviewing claims, verifying eligibility and reviewing and submitting authorizations.

> December 2015 Version 3

#### **Table of Contents**

| Section Page                                    | ? |
|-------------------------------------------------|---|
| General Information 1 -                         |   |
| Virginia Website 1 -                            |   |
| Provider Portal Access1 -                       |   |
| Member Eligibility 4 -                          |   |
| Access the Member Search Function 4 -           |   |
| Search by Date of Birth and Last Name 4 -       |   |
| Search by Member ID - Single 6 -                |   |
| Search by Member ID - Multiple7 -               |   |
| Search Providers 10 -                           |   |
| Access the Provider Search Function10 -         |   |
| Search by Provider Information or Location 10 - |   |
| Search by Provider ID 11 -                      |   |
| PA Requirements Search Tool 14 -                |   |
| Access the Search Tool 14 -                     |   |
| Search for Prior Authorization Requirement 14 - |   |
| Submit an Authorization Request 16 -            |   |
| Access Cite Auto Auth 16 -                      |   |
| Submit an Authorization Request 17 -            |   |
| Search Authorizations 26 -                      |   |
| Access the Authorization Search Function 26 -   |   |
| Search by Member Name 26 -                      |   |
| Search by Authorization ID 27 -                 |   |
| Search Claims 29 -                              |   |
| Access the Claims Search Function 29 -          |   |
| Search by Member Name 29 -                      |   |
| Search Remittances 30 -                         |   |
| Access the Remittance Search Function 30 -      |   |
| Search by Member ID 31 -                        |   |
| Search by Claim ID 32 -                         |   |
| Search by Date Range 32 -                       |   |

ii

#### **General Information**

#### Virginia Website

NOTE: You must have access to the AetnaBetterHealth.com/Virginia-hmosnp

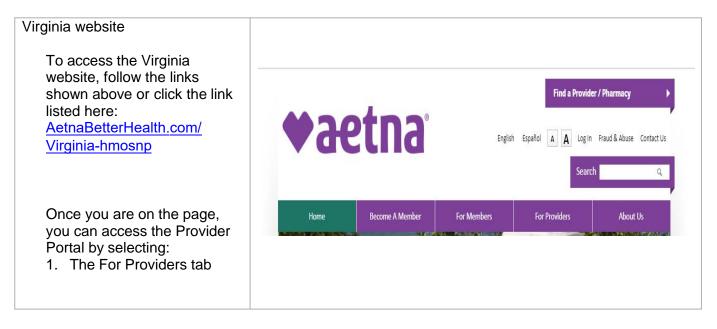

### **Provider Portal Access**

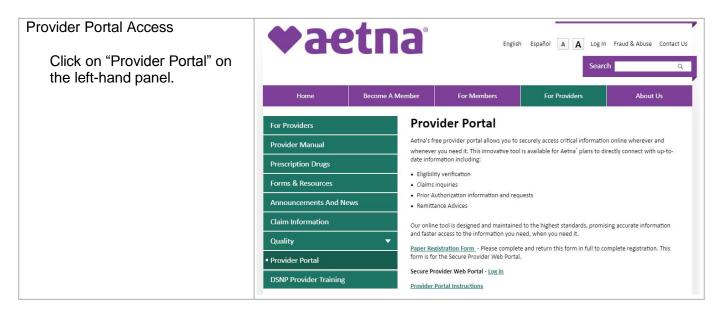

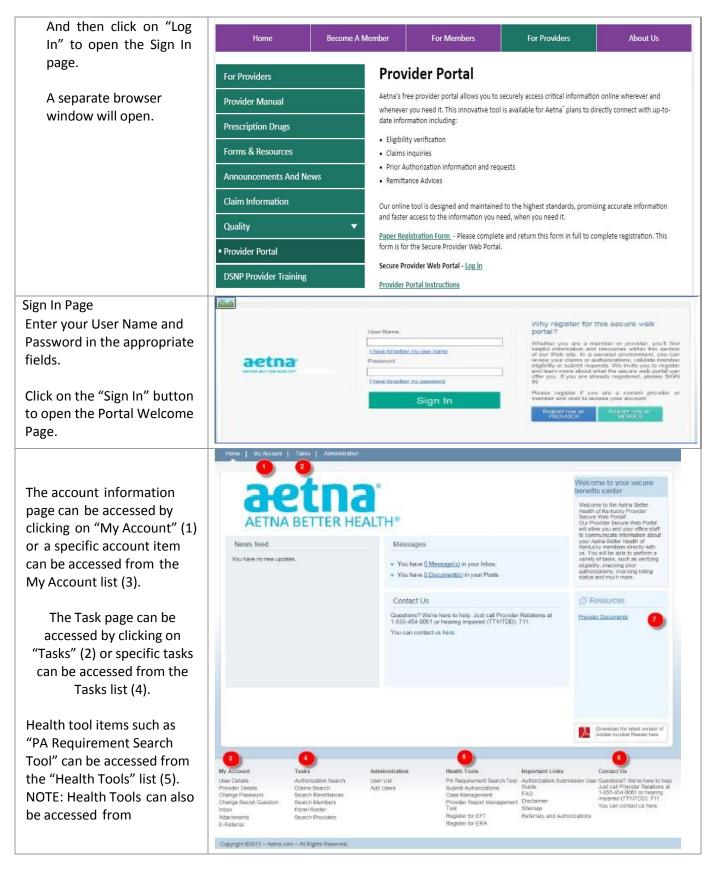

Aetna<sup>®</sup> Provider Web Portal Instructions

| (2).Health Plan Contact info is listed here (6).    |                                                                                                    |                                                                                                    |                                                                                                    |                                                                                                    |                                                                                                    |                     |
|-----------------------------------------------------|----------------------------------------------------------------------------------------------------|----------------------------------------------------------------------------------------------------|----------------------------------------------------------------------------------------------------|----------------------------------------------------------------------------------------------------|----------------------------------------------------------------------------------------------------|---------------------|
| Resources are listed here (7).                      |                                                                                                    |                                                                                                    |                                                                                                    |                                                                                                    |                                                                                                    |                     |
| Tasks Landing Page Click                            | Home   My Account   Tasks                                                                                                    | a Administration                                                                                                    |                                                                                                    |                                                                                                    |                                                                                                    | - 22                |
|                                                     |                                                                                                    |                                                                                                    |                                                                                                    |                                                                                                    |                                                                                                    |                     |
| on "Tasks" tab.                                     | 201                                                                                                    | tna                                                                                                    | 8                                                                                                    |                                                                                                    | Welcome to your sec<br>benefits center                                                                                                    | cure                |
|                                                     |                                                                                                    |                                                                                                    |                                                                                                    |                                                                                                    | Welcome to the Aetha Bet<br>Health of Kentucky Provid                                                                                             | etter<br>der        |
|                                                     | AETNA BE                                                                                                    | TTER HEAL                                                                                                    | TH®                                                                                                    |                                                                                                    | Secure Web Portal<br>Our Provider Secure Web<br>will allow you and your offi                                                                      | o Porta<br>fice sta |
|                                                     | News feed                                                                                                    |                                                                                                    | Messages                                                                                                    |                                                                                                    | to communicate informatic<br>your Aetna Better Health o<br>Kentucky members direct                                                                | of<br>By with       |
|                                                     | You have no new updates.                                                                                                    |                                                                                                    | <ul> <li>You have <u>0 Message(s)</u> in your life</li> <li>You have <u>0 Document(s)</u> in your</li> </ul>    |                                                                                                    | us. You will be able to per-<br>variely of tasks, such as w<br>eligibility, checking prior<br>authorizations, checking b<br>status and much more. | verifyin            |
|                                                     |                                                                                                    |                                                                                                    | Contact Us                                                                                                    |                                                                                                    | Ø Resources                                                                                                    |                     |
|                                                     |                                                                                                    |                                                                                                    | Questions? We're here to help. Jus<br>1-855-454-0061 or hearing impaired                                        | t call Provider Relations at<br>d (TTY/TDD): 711.                                                                           | Provider Documents                                                                                                    |                     |
|                                                     |                                                                                                    |                                                                                                    |                                                                                                    |                                                                                                    |                                                                                                    |                     |
| The default selection is                            | Hame   My Account   Tasks                                                                                                    |                                                                                                    |                                                                                                    |                                                                                                    |                                                                                                    |                     |
| The default selection is<br>"Authorization Search." | Hame   My Account   Tasks                                                                                                    | Administration<br>Hame   Tasks   Aut                                                                                                    | orazilan Search                                                                                                 |                                                                                                    |                                                                                                    |                     |
|                                                     | Hame My Account Tasks                                                                                                    | Hame + Tasks + Auff<br>About Authorizati                                                                                                    |                                                                                                    | ilision to perform. And you can                                                                                             | see if they've been approved.                                                                                                    |                     |
|                                                     | aetna                                                                                                    | Home + Tasks + Aut<br>About Authorizati<br>You can see which se                                                                                                    | ion Search<br>ervices your provider(s) have asked us perm                                                       | ilission to perform. And you can i                                                                                          | aee if they've been approved.                                                                                                    |                     |
|                                                     | aetna                                                                                                    | Hame    Taska    Aut<br>About Authorizati<br>You can see which se<br>Search Authoriza                                                                                           | ion Search<br>ervices your provider(s) have asked us perm<br>tions                                              | nission to perform. And you can s                                                                                           | see if they've been approved.                                                                                                    |                     |
|                                                     | аетла<br>Астила БЕТТЕЯ НЕАДТИ                                                                                                    | Home Tasks Autorizati<br>About Authorizati<br>You can see which se<br>Search Authoriza<br>Note: Please select a Pro                                                             | ion Scarch<br>ervices your provider(s) have asked us perm<br>tions<br>vider Aume                                |                                                                                                    | see if they've been approved.                                                                                                    |                     |
|                                                     | aetna<br>астия веттея нелати:<br>Tasks                                                                                                    | Hame    Taska    Aut<br>About Authorizati<br>You can see which se<br>Search Authoriza                                                                                           | ion Scarch<br>ervices your provider(s) have asked us perm<br>tions<br>vider Aume                                | ission to perform. And you can i<br>Authorization Information                                                               | see if they've been approved.                                                                                                    |                     |
|                                                     | ACTIVA BETTER HEALTH*<br>Tasks<br>Authorization Search                                                                                                    | Home Tasks Autorizati<br>About Authorizati<br>You can see which se<br>Search Authoriza<br>Note: Please select a Pro                                                             | ion Scarch<br>ervices your provider(s) have asked us perm<br>tions<br>vider Aume                                |                                                                                                    | see if they've been approved.                                                                                                    |                     |
|                                                     | Activa agence HEALTH*                                                                                                    | Hame Tasks Auth<br>About Authorizati<br>You can see which so<br>Search Authoriza<br>Note: Please soled a Pro<br>Member/Provider Info                                            | ion Search<br>ervices your provider(s) have asked us perm<br>tions<br>witer Name<br>ermation                    | Authorization Information                                                                                                   | Authorization ID                                                                                                    | Y                   |
|                                                     | Active agence HEALTH*<br>Tasks<br>Authorization Search<br>Claims Search<br>Search Remittances<br>Search Members<br>Panel Roster                                                                                                    | Hame    Taska    Auff<br>About Authorizati<br>You can see which se<br>Search Authoriza<br>Netic Please select a Pro<br>Member/Provider Infi<br>Member Last Name                 | ion Search<br>ervices your provider(s) have asked us perm<br>tions<br>w/der Hame<br>ermaßen<br>Member Last Name | Authorization Information<br>Authorization ID                                                                               | Authorization ID                                                                                                    |                     |
|                                                     | Actival setting HEALTH*<br>Tasks<br>Authorization Search<br>Claims Search<br>Search Remittances<br>Search Members                                                                                                    | Hame    Taska    Auff<br>About Authorizati<br>You can see which se<br>Search Authoriza<br>Netic Please select a Pro<br>Member/Provider Infi<br>Member Last Name                 | ion Search<br>ervices your provider(s) have asked us perm<br>tions<br>w/der Hame<br>ermaßen<br>Member Last Name | Authorization Information<br>Authorization ID<br>Authorization Status<br>Authorization Date Range                           | Authorization ID                                                                                                    |                     |
|                                                     | Active agence HEALTH*<br>Tasks<br>Authorization Search<br>Claims Search<br>Search Remittances<br>Search Members<br>Panel Roster                                                                                                    | Hame    Taska    Auff<br>About Authorizati<br>You can see which se<br>Search Authoriza<br>Netic Please select a Pro<br>Member/Provider Infi<br>Member Last Name                 | ion Search<br>ervices your provider(s) have asked us perm<br>tions<br>w/der Hame<br>ermaßen<br>Member Last Name | Authorization Information<br>Authorization ID<br>Authorization Status<br>Authorization Date Range                           | Authorization ID<br>Authorization Status                                                                                                    |                     |
|                                                     | Tasks         Authorization Search         Clarms Search         Search Remittances         Scarch Members         Panel Roster         Search Piroviders                                                                                                    | Hame    Taska    Auff<br>About Authorizati<br>You can see which se<br>Search Authoriza<br>Netic Please select a Pro<br>Member/Provider Infi<br>Member Last Name                 | ion Search<br>ervices your provider(s) have asked us perm<br>tions<br>w/der Hame<br>ermaßen<br>Member Last Name | Authorization Information<br>Authorization ID<br>Authorization Status<br>Authorization Date Range<br>Date From (mm/dd/yyyy) | Authorization ID<br>Authorization Status                                                                                                    |                     |
|                                                     | Tasks         Authorization Search         Clams Search         Search Remittances         Scarch Members         Panel Roster         Search Providers         Health Tools                                                                                                    | Hame    Taska    Auff<br>About Authorizati<br>You can see which se<br>Search Authoriza<br>Netic Please select a Pro<br>Member/Provider Infi<br>Member Last Name                 | ion Search<br>ervices your provider(s) have asked us perm<br>tions<br>w/der Hame<br>ermaßen<br>Member Last Name | Authorization Information<br>Authorization ID<br>Authorization Status<br>Authorization Date Range<br>Date From (mm/dd/yyyy) | Authorization ID<br>Authorization Status                                                                                                    | v Cance             |
|                                                     | Tasks         Authorization Search         Clams Search         Search Remittances         Search Members         Panel Roster         Search Providers         Health Tools         PA Reguliement Search Tool                                                                                                    | Hame    Taska    Auff<br>About Authorizati<br>You can see which se<br>Search Authoriza<br>Netic Please select a Pro<br>Member/Provider Infi<br>Member Last Name                 | ion Search<br>ervices your provider(s) have asked us perm<br>tions<br>w/der Hame<br>ermaßen<br>Member Last Name | Authorization Information<br>Authorization ID<br>Authorization Status<br>Authorization Date Range<br>Date From (mm/dd/yyyy) | Authorization ID<br>Authorization Status                                                                                                    |                     |
|                                                     | Tasks         Authorization Search         Authorization Search         Clarms Search         Search Remultances         Search Members         Panel Roster         Search Providers         Health Tools         PA Regularment Search Tool         Submit Authorizations                                                                                      | Hame    Taska    Auff<br>About Authorizati<br>You can see which se<br>Search Authoriza<br>Netic Please select a Pro<br>Member/Provider Infi<br>Member Last Name                 | ion Search<br>ervices your provider(s) have asked us perm<br>tions<br>w/der Hame<br>ermaßen<br>Member Last Name | Authorization Information<br>Authorization ID<br>Authorization Status<br>Authorization Date Range<br>Date From (mm/dd/yyyy) | Authorization ID<br>Authorization Status                                                                                                    |                     |
|                                                     | Tasks         Authorization Search         Authorization Search         Clams Search         Search Remittances         Search Remittances         Search Members         Panel Roster         Search Providers         Health Tools         PA Reguirement Search Tool         Submit Authorizations         Case Management         Provider Report Management | Hame   Tasks   Auff<br>About Authorizati<br>You can see which so<br>Search Authoriza<br>Nete: Please select a Pro<br>Member:Provider Infi<br>Member:Last Name<br>Provider Name' | ion Search<br>ervices your provider(s) have asked us perm<br>tions<br>w/der Hame<br>ermaßen<br>Member Last Name | Authorization Information<br>Authorization ID<br>Authorization Status<br>Authorization Date Range<br>Date From (mm/dd/yyyy) | Authorization ID<br>Authorization Status                                                                                                    |                     |

# **Member Eligibility**

The *Search Members* feature enables the user to search for members across the entire Virginia member base, and view specific information about the member.

#### Access the Member Search Function

| Select "Search<br>Members" from the left-<br>hand panel under the<br>Tasks heading. |                      |  |
|-------------------------------------------------------------------------------------|----------------------|--|
|                                                                                     | Tasks                |  |
|                                                                                     | Authorization Search |  |
|                                                                                     | Claims Search        |  |
|                                                                                     | Search Remittances   |  |
|                                                                                     | Search Members       |  |
|                                                                                     | Panel Roster         |  |
|                                                                                     | Search Providers     |  |

| Search Members Landing<br>Page                   | Home   My Account   Tasks                                | Administration                                                                                                    |
|--------------------------------------------------|----------------------------------------------------------|----------------------------------------------------------------------------------------------------|
| There are two methods for searching:             | aetna:<br>Athabetterkality                               | Hone IF Tasks IF Member Eligibility About Member Eligibility Search This page allows you to search for a member. You may search Last Name and Date of Birth or by Member ID. If searching by Member ID you may search for up to (5) members at a time. |
| 1. Date of Birth & Last<br>Name                  | Tasks<br>Authorization Search<br>Claims Search           | Search Members         A           Note: Date of Both and Member Neme are memberly fields.         Note: Meximum of five member of on the elded           Search by Last Neme, First Neme for Seat records.         Search by Member ID                |
| <ul><li>2. Member ID</li><li>• Up to 5</li></ul> | Search Remitances Search Members Panel Roster            | Search by Date of Birth and Member Name Date of Birth Date of Birth Index Name Member Name Member Name Keancel Cancel                                                                                                    |
| members may<br>be included in<br>each search.    | Search Providers Health Tools PA Requirement Search Tool | Search Results                                                                                                    |
|                                                  | Submit Authorizations<br>Case Management                 | Search Tips                                                                                                    |

# Search by Date of Birth and Last Name

| A date of birth and a last | Search Members                                                                                                 |  |  |  |
|----------------------------|----------------------------------------------------------------------------------------------------|--|--|--|
| name must be entered.      | Note: Date of Birth and Member Name are mandatory fields.<br>Search by Last Name, First Name for best results. |  |  |  |
|                            | Search by Date of Birth and Member Name                                                                        |  |  |  |
| Then, click the Search     | Date of Birth Date of Birth (mm/dd/yyyy)                                                                       |  |  |  |
| button                     | Member Name * Member Name                                                                                      |  |  |  |
|                            | Search Cancel                                                                                                  |  |  |  |
|                            |                                                                                                    |  |  |  |

| If either or both fields are left<br>blank, error messages such<br>as these will appear. | Message from webpage     Image: Constraint of Birth       Please enter Member's Last Name and Date of Birth       OK                                                          |
|------------------------------------------------------------------------------------------|----------------------------------------------------------------------------------------------------|
| Partial last names are permitted.                                                        | Search Members       Mit: Martie Last Name Is renation field       Search by Date of Birth       Oate of Birth       00/22/1987       Member Last Name       Search is Canced |
| la this evenue as member                                                                 | Search Members                                                                                                    |
| In this example, no member                                                               | Search Results(0)                                                                                                    |
| was found meeting the search criteria.                                                   | Active Members (0) InActive Members (0)                                                                                                    |
| cincila.                                                                                 | Member ID DOB Member Name Cligibility Benefits Provider Name Provider Effective Dates                                                                                         |
| Notice that the Search                                                                   | No results found                                                                                                    |
| Members window has                                                                       | Search Tips 🗶                                                                                                    |
|                                                                                          |                                                                                                    |
| collapsed and hides the                                                                  |                                                                                                    |
| search criteria used.                                                                    |                                                                                                    |

| Click on the pointer to expand the window. | Search Members Note: Date of Birth and Membe | r Last Name are mandator       | r fields    |         | Note: Maximum of         | f five member Id ca | n be added           |                            |
|--------------------------------------------|----------------------------------------------|--------------------------------|-------------|---------|--------------------------|---------------------|----------------------|----------------------------|
|                                            | Search by Date of Bir                        | th and Last Name<br>06/25/1987 |             |         | Search by M<br>Member ID |                     |                      | Add Another                |
|                                            | Member Last Name                             | AAA<br>Search Ca               | ncel        |         |                          | Search              | Cancel               |                            |
|                                            |                                              |                                |             |         |                          |                     |                      |                            |
|                                            | Search Results(0)                            | Active Membe                   | rs (0)      |         |                          |                     | InActive Members (0) | •                          |
|                                            | Member ID                                    | DOB                            | Member Name | Eligibi | llity<br>ive Dates       | Benefits            | Provider Name        | Provider<br>Effective Date |
|                                            |                                              |                                |             |         | ults found               |                     |                      |                            |
|                                            | Search Tips                                  |                                |             |         |                          |                     |                      | •                          |

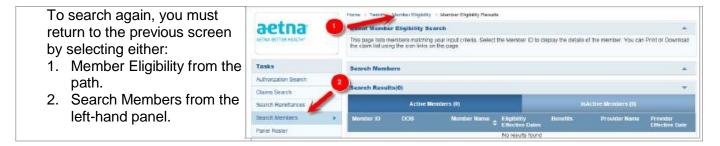

Here is an example of a Search Results(1) successful search. Active Members (1) Member ID Member Na Benefits Provider Nan Eligib der tive Dat Notice that there is an "active" 01/01/2014 12/21/2078 T J HEALTH PARTNERS LLC 12/29/1942 DAVIS, DEONTE 74018 - Copay tab (1) and an "inactive" tab (2). Our member is on the 1 1 of 1 results B

| active tab.                                                                                     |  |
|-------------------------------------------------------------------------------------------------|--|
| Our member's eligibility (A),<br>Benefits (B) and Provider<br>Assignment (C) are also<br>shown. |  |
| To view additional member<br>details, click on the<br>hyperlinked member ID (3).                |  |

| Member Details Screen        | Member Details                     |                     |                   |                                    |                    |                                         |
|------------------------------|------------------------------------|---------------------|-------------------|------------------------------------|--------------------|-----------------------------------------|
|                              | Demographic Details                | 1                   |                   |                                    |                    |                                         |
| 1. Member demographic info   | Member ID                          | 0017040             | NUMPE.            | Member Name                        | COENTE             | LT, ANDELIGUE K                         |
| 2. Eligibility and Plan info | DOB                                | 01/11/2             | 011               | Gender                             | F                  |                                         |
| 3. HEDIS information         | Age                                | 3                   |                   | Address                            | 62389 F            | 77,010,000<br>7,010,000,000,000,000,000 |
| 4. PCP Details               | Work Phone                         | 887-688             | 1734              | Home Phone                         |                    |                                         |
|                              | Eligibility Information            | 2                   |                   |                                    |                    |                                         |
|                              | Benefit                            | Member ID           | Rate Code         | Plan ID                            | Effective Date     | Term Date                               |
|                              | Aetna Better Health<br>Of Nebraska | 8070+200000         |                   | CHICSPOID3                         | 07/01/2012         | 09/30/2012                              |
|                              | Aetna Better Health<br>Of Nebraska | 00704280808         |                   | CHCSP0003                          | 10/01/2012         | 02/28/2014                              |
|                              | Aetna Better Health<br>Of Nebraska | 8070+280808         |                   | GH05970003                         | 03/01/2014         | 12/31/2078                              |
|                              | HEDIS Information                  | 3                   |                   |                                    |                    |                                         |
|                              | Intervention Code                  | -                   | Intervention Meas | ure                                | Intervention Steps | 1                                       |
|                              |                                    |                     | No                | Data Found                         |                    |                                         |
|                              | Primary Care Physic                | ian (PCP) Details 🤇 |                   |                                    |                    |                                         |
|                              | PCP Name                           | Provider Type       | Coverage Type     | Network                            | Effective Date     | Term Date                               |
|                              | Spailtman, John G                  | PCP                 | Medical           | Aetna Better Health<br>Of Nebraska | 07/01/2012         | 09/30/2012                              |
|                              | Spellman, John G                   | PCP                 | Medical           | Aetna Better Health<br>Of Nebraska | 10/01/2012         | 02/28/2014                              |
|                              | Speitman, John G                   | PCP                 | Medical           | Aetna Better Health                | 03/01/2014         | 12/31/2078                              |

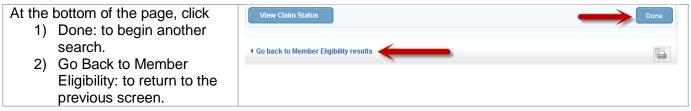

#### Search by Member ID - Single

| A member ID must be entered or an error will be received. | Note: Maximum of five member id can be added<br>Search by Member ID<br>Member ID 1 * Add Another<br>Search Cancel |
|-----------------------------------------------------------|----------------------------------------------------------------------------------------------------|
|                                                           | Message from webpage                                                                                              |

| Enter a valid ID – results are<br>the same as the search by<br>date of birth and last name. |
|---------------------------------------------------------------------------------------------|
|---------------------------------------------------------------------------------------------|

| Search Results                                                                                  | Search Result | ts(1)        | 1                  |                                |                      | 2                          | -                          |  |
|-------------------------------------------------------------------------------------------------|---------------|--------------|--------------------|--------------------------------|----------------------|----------------------------|----------------------------|--|
| Notice that there is an "active"                                                                |               | Active Mem   | bers (1)           | _                              | InActive Members (0) |                            |                            |  |
| tab (1) and an "inactive" tab                                                                   | Member ID     | DOB          | Member Name        | Eligibility<br>Effective Dates | Benefits             | Provider Name              | Provider<br>Effective Date |  |
| (2). Our member is on the                                                                       | 00179009641   | 12/29/1942   | DAVIS, DEONTE<br>T | 01/01/2014 -<br>12/21/2078     | 74018 - Copay        | T J HEALTH<br>PARTNERS LLC | 01/01/2014                 |  |
| active tab.                                                                                     | Sh 3 1 - 1 0  | of 1 results |                    | À                              | в                    | 0                          | 1                          |  |
| Our member's eligibility (A),<br>Benefits (B) and Provider<br>Assignment (C) are also<br>shown. |               |              |                    |                                |                      |                            |                            |  |
| To view additional member<br>details, click on the<br>hyperlinked member ID (3).                |               |              |                    |                                |                      |                            |                            |  |

# Search by Member ID - Multiple

The advantage of the Search by Member ID

| The advantage of the Search<br>by Member ID over the<br>search by name/DOB is that | Note: Maximun<br>Search by M | n of five member id can be added<br>ember ID |             |
|------------------------------------------------------------------------------------|------------------------------|----------------------------------------------|-------------|
| this feature allows the user to search for as many as five (5)                     | Member ID                    | A###########1                                | Add Another |
| members at the same time.                                                          | Member ID                    | Member ID                                    |             |
| Click the "Add Another"<br>hyperlink to add additional<br>fields.                  |                              | Search Cancel                                | *           |

| Here, three (3) Member IDs have been entered. | Note: Maximum of five member id can be added<br>Search by Member ID |
|-----------------------------------------------|---------------------------------------------------------------------|
| Click the "Search" button to                  | Member ID A########1 * Add Another                                  |
| begin the search.                             | Member ID A########2                                                |
|                                               | Member ID A########3                                                |
|                                               | Search Cancel                                                       |

Here are the search results.

All three (3) members are eligible and active as shown by the "Active" tab (1). Notice the number in parenthesis. The eligibility effective dates are also shown (2).

To view additional member details, click on the hyperlinked member ID (3).

| Provider       |
|----------------|
| Effective Date |
| 01/01/2014     |
| 06/01/2014     |
|                |
| 1 😱 🖨          |
|                |
|                |
|                |

| lember Details Screen        | Member Benefit                      | 5                                 |            |                            |                               |                                |                           |
|------------------------------|-------------------------------------|-----------------------------------|------------|----------------------------|-------------------------------|--------------------------------|---------------------------|
|                              | Overview                            |                                   |            |                            |                               |                                |                           |
| 1. Member demographic info   | Member ID                           | 10                                | 1721134040 | Nan                        | ne                            | BROMAK, B                      | RICHA CL                  |
| 2. Eligibility and Plan info | Birth date                          | 10/                               | 07/2002    | Gen                        | der                           | F                              |                           |
| 3. HEDIS information         | Age                                 | 13                                |            | Add                        | ress                          | 60437 BAN<br>CIRCLE ,A         | UD<br>SHLAND ,KN/,411101  |
| 4. PCP Details               | Work Phone                          |                                   |            | Hon                        | ne Phone                      | 383-675-34                     | 70                        |
|                              | Eligibility Information             | tion 2                            |            |                            |                               |                                |                           |
|                              | Benefit                             | Member ID                         | Rate Code  | Plan ID                    | Effective Date<br>(MM/DD/YYY) | e Term Date<br>Y) (MM/DD/YYYY) | СОВ                       |
|                              | 74020 / 74021 -<br>No Copay         | 1000721100000                     | ZC103010   | QN/25PP00H5                | 06/01/2014                    | 12/31/2078                     |                           |
|                              | MEDICARE PLAN<br>B                  | A36302055                         | MED_B      | BP0003                     | 06/01/2014                    | 12/31/2016                     |                           |
|                              | 74020 / 74021 -<br>No Copay         | 1131372-113431345                 | ZC103010   | GN/259P004(5               | 05/01/2014                    | 05/31/2014                     |                           |
|                              | 74020 / 74021 -<br>No Copay         | 1031072-113401345                 | ZC103010   | GW259P0046                 | 03/01/2014                    | 04/30/2014                     |                           |
|                              | 74020 / 74021 -<br>No Copay         | 10337211340345                    | ZC103010   | GW25P0045                  | 01/01/2014                    | 02/28/2014                     |                           |
|                              | 74006 / 74010 /<br>74012 - No Copay | 10072190046                       | ZC103010   | GN/259P0056                | 06/01/2013                    | 12/31/2013                     |                           |
|                              | 74006 / 74010 /<br>74012 - No Copay | 10072194046                       | ZC103119   | GN/258P0056                | 03/01/2013                    | 05/31/2013                     |                           |
|                              | 74006 / 74010 /<br>74012 - No Copay | 10107211340345                    | ZC103119   | GW258P0056                 | 01/01/2013                    | 02/28/2013                     |                           |
|                              | HEDIS Information                   | 3                                 |            |                            |                               |                                |                           |
|                              | Intervention Code                   |                                   | Interven   | tion Measure<br>No Data Fo |                               | Intervention Steps             |                           |
|                              |                                     |                                   |            | no bala ro                 |                               |                                |                           |
|                              | Primary Care Phys<br>PCP Name       | sician (PCP) Deta<br>Provider Typ |            | e Type Net                 |                               | Effective Date<br>(MM/DD/YYYY) | Term Date<br>(MM/DD/YYYY) |
|                              | Conrolto, Steven A                  | PCP                               | Medical    | 740<br>Coj                 |                               | 06/01/2014                     | 12/31/2078                |
|                              | Conrolto, Steven A                  | PCP                               | Medical    | 740<br>Coj                 |                               | 05/01/2014                     | 05/31/2014                |
|                              | Conrolto, Steven A                  | PCP                               | Medical    | 740<br>Coj                 |                               | 03/01/2014                     | 04/30/2014                |
|                              |                                     |                                   |            |                            |                               |                                |                           |
|                              |                                     |                                   |            |                            |                               |                                |                           |
|                              |                                     |                                   |            |                            |                               |                                |                           |

At the bottom of the page, click:

- 1) Done: to begin another search.
- 2) Go Back to Member Eligibility: to return to the previous screen.

| Copay Amount                          | Copay Description |      |
|---------------------------------------|-------------------|------|
|                                       | No Data Found     |      |
| View Claim Status                     | -                 | Done |
|                                       |                   |      |
| Go back to Member Eligibility results | <b>—</b>          | -    |

# Search Providers

The *Search Providers* feature enables the user to search for providers by provider information such as name, specialty, type, location or provider ID.

#### Access the Provider Search Function

| Search Providers Landing Page                                           | Home   My Account   Tasks                                             | Administration                                                                                    |                                                 |                                                            |                                           |
|-------------------------------------------------------------------------|-----------------------------------------------------------------------|---------------------------------------------------------------------------------------------------|-------------------------------------------------|------------------------------------------------------------|-------------------------------------------|
| There are two methods for searching for providers:                      | aetna:<br>AETNA BETTER HEADY                                          | Home > Tasks > Provide<br>About Provider Sea<br>This page allows you to<br>ZIP Code or by Provide | roh<br>search for a provider based upon various | criteria. You may search by Name, f                        | Arovider Type, Provider Speciality, City, |
| <ol> <li>By Provider Information<br/>(Name, Type, Specialty,</li> </ol> | Tasks<br>Authorization Search<br>Claims Search                        | Search Providers                                                                                  | e entered for this search.                      | Note: You must enter a provider /D<br>Provider Information | *                                         |
| or Location)                                                            | Search Remittances<br>Search Members<br>Panel Roster                  | Provider Last Name<br>Provider Type<br>Specialty                                                  | Provider Last Name Provider Type V Specially V  | Provider ID                                                | Provider ID                               |
| 2. By Provider ID                                                       | Bearch Providers   Health Tools  PA Requirement Search Tool           | Provider Location<br>City<br>ZIP                                                                  | Giy                                             |                                                            |                                           |
|                                                                         | Submit Authorizations Case Management Provider Report Management Tool | 24                                                                                                | ZIP<br>Search Cancel                            |                                                            | Search Cascel                             |
|                                                                         | Register for EFT<br>Register for ERA                                  | Search Results                                                                                    |                                                 |                                                            | *                                         |
|                                                                         |                                                                       | Search Tips                                                                                       |                                                 |                                                            | ·                                         |

# Search by Provider Information or Location

| Searching by Provider           | Search Providers           |                               |   |                                                  |
|---------------------------------|----------------------------|-------------------------------|---|--------------------------------------------------|
| Information                     | Note: At least 1 field mus | t be entered for this search. |   |                                                  |
|                                 | Provider Information       |                               |   | Message from webpage                             |
| Search by any combination of    | Provider Last Name         | Provider Last Name            |   |                                                  |
| Last Name, Provider Type,       | Provider Type              | Provider Type                 | • | At least 1 field must be entered for this search |
| Specialty or Location.          | Specialty                  | Speciality                    | V | -                                                |
|                                 | Provider Location          |                               |   |                                                  |
| Enter the search criteria and   | City                       | City                          |   | ОК                                               |
| click the "Search" button. At   | Zip                        | Zip                           |   |                                                  |
| least one criterion must be     |                            | Search Cancel                 |   |                                                  |
| entered or an error message     |                            |                               |   |                                                  |
| is displayed.                   |                            |                               |   |                                                  |
|                                 |                            |                               |   |                                                  |
| The "Cancel" button will clear  |                            |                               |   |                                                  |
| the criteria fields for a fresh |                            |                               |   |                                                  |
| search.                         |                            |                               |   |                                                  |
|                                 |                            |                               |   |                                                  |
|                                 |                            |                               |   |                                                  |

| Searching by Provider Last<br>Name                            |                           |
|---------------------------------------------------------------|---------------------------|
| The Provider Last Name field                                  | Provider Last Name Hans   |
| can be used to search by a                                    |                           |
| provider last name or a partial last name.                    |                           |
| For example, a search on                                      |                           |
| "Hans" would return a list of<br>providers with last names of |                           |
| both Hansen and Hanson.                                       | Provider Last Name Banner |
| The Provider Last Name field                                  |                           |
| can also be used to search for a facility or organization     |                           |
| name.                                                         |                           |
| For example, a search on                                      |                           |
| "Banner" would return a list of                               |                           |
| providers that included the<br>various locations for Banner   |                           |
| Health.                                                       |                           |

# Search by Provider ID

| Sample Provider Search                             | Search Result    | s (20)        |                                       |                       |                                                        |                                                                     | •            |
|----------------------------------------------------|------------------|---------------|---------------------------------------|-----------------------|--------------------------------------------------------|---------------------------------------------------------------------|--------------|
| Results                                            | Provider ID      | NPI           | Provider Name 🔺                       | Provider Type         | Specialty                                              | Address                                                             | Phone        |
| Nesuis                                             | 100201KYIP       | 1940/583083   | BROWN STREET<br>ALTERNATIVE<br>CENTER | GROUP OF<br>PROVIDERS | Public Health and<br>General<br>Preventive<br>Medicine | 400 BROWN<br>ST,Vine<br>Grove,KY,40175                              |              |
|                                                    | 78986KYIP        | 1780767575    | BROWN<br>PURYEAR ,LATO<br>NYA         | PHYSICIAN             | Pulmonary<br>Disease                                   | 4900 Houston<br>Rd,Florence,KY,4<br>10424824                        | 858-212-5288 |
|                                                    | 333357KYIP       | 1000001010002 | BROWN<br>NEWTON , KILEY<br>Y          | PHYSICIAN             | Certified Nurse<br>Practitioner                        | 1700 OLD<br>BLUEGRASS<br>AVE STE<br>200,Louisville,KY,<br>402151174 |              |
|                                                    | 138899KYIP       |               | BROWN<br>MD,SETH A                    | SERVICE<br>LOCATION   |                                                        | 4910<br>CHAMBERLAIN<br>LN,Louisville,KY,4<br>02411110               | 502-446-5300 |
|                                                    | 303595KYIP       |               | BROWN<br>MD,ERIC C                    | SERVICE<br>LOCATION   |                                                        | 131 HOSPITAL<br>DB_Salem,KY,420                                     | 275-868-7258 |
| If the search returns more                         | JAKYIP           | 16896720      |                                       |                       | Ambulance                                              |                                                                     |              |
| results than will fit on a page,                   |                  |               |                                       | VIDERS                |                                                        | Dr,Cyntme<br>41031949                                               |              |
| use the page numbers on the                        | Showing 1 - 20 o | f 248 results |                                       |                       |                                                        | 1 2 3 4 5                                                           | Next 😱 🖨     |
| bottom right to navigate to<br>additional results. |                  |               |                                       |                       |                                                        |                                                                     |              |

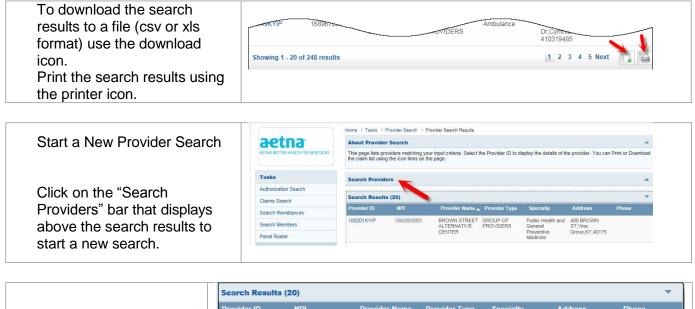

|                                                           | Search Results ( | 20)         |                                       |                       |                                                        |                                                                     |              |
|-----------------------------------------------------------|------------------|-------------|---------------------------------------|-----------------------|--------------------------------------------------------|---------------------------------------------------------------------|--------------|
|                                                           | Provider ID      | NPI         | Provider Name 🔺                       | Provider Type         | Specialty                                              | Address                                                             | Phone        |
| wing Provider Detail                                      | 100201KYIP       | 1940/583083 | BROWN STREET<br>ALTERNATIVE<br>CENTER | GROUP OF<br>PROVIDERS | Public Health and<br>General<br>Preventive<br>Medicine | 400 BROWN<br>ST,Vine<br>Grove,KY,40175                              |              |
| 0                                                         | 78986KYIP        | 1790767515  | BROWN<br>PURYEAR ,LATO<br>NYA         | PHYSICIAN             | Pulmonary<br>Disease                                   | 4900 Houston<br>Rd,Florence,KY,4<br>10424824                        | 858-212-5200 |
| w additional<br>of a provider click<br>Provider ID in the | 333357KYIP       | 10010302    | BROWN<br>NEWTON ,KILEY<br>Y           | PHYSICIAN             | Certified Nurse<br>Practitioner                        | 1700 OLD<br>BLUEGRASS<br>AVE STE<br>200,Louisville,KY,<br>402151174 |              |
| sults.                                                    | 138899KYIP       |             | BROWN<br>MD,SETH A                    | SERVICE<br>LOCATION   |                                                        | 4910<br>CHAMBERLAIN<br>LN,Louisville,KY,4<br>02411110               | 502-446-5300 |
|                                                           | 303595KYIP       |             | BROWN<br>MD,ERIC C                    | SERVICE<br>LOCATION   |                                                        | 131 HOSPITAL<br>DR.Salem,KY,420                                     | 279-866-7256 |

|                                | _                                  |                                  |                                            |            |                  |  |  |  |
|--------------------------------|------------------------------------|----------------------------------|--------------------------------------------|------------|------------------|--|--|--|
| Comunic Duravidou Datail       | Provider Details                   |                                  |                                            |            |                  |  |  |  |
| Sample Provider Detail         | General Information                |                                  |                                            |            |                  |  |  |  |
|                                | Provider Full Name                 | JOHNSON CITY EYE SURGE<br>CENTER | RY Gender                                  | Gender     |                  |  |  |  |
|                                | Provider Address 1                 | 110 MED TECH PKWY STE 2          | Provider Address 2                         |            |                  |  |  |  |
|                                | City                               | Johnson City                     | State                                      | TN         |                  |  |  |  |
|                                | ZIP                                | 37604-2256                       | NPI                                        | 172        | 96×275×          |  |  |  |
|                                | Provider Type                      | GROUP OF PROVIDERS               | DOB                                        |            |                  |  |  |  |
|                                | Provider ID                        | 14810BKONP                       | Phone                                      |            |                  |  |  |  |
|                                | Federal Tax ID                     | 3078114030846                    | Home Phone                                 |            |                  |  |  |  |
| The detail page shows a        | Specialty                          | Ambulatory Surgical Center (A    | SC) Language                               |            |                  |  |  |  |
|                                | Degree                             |                                  | Fax                                        |            |                  |  |  |  |
| variety of information about   | Email                              |                                  |                                            |            |                  |  |  |  |
| the provider including their   |                                    |                                  |                                            |            |                  |  |  |  |
|                                | Specialties & Certifica            | tions                            |                                            |            |                  |  |  |  |
| NPI number, address, phone     | Specialty                          | Specialty Type                   | Certification Statu                        | s Ce       | rtification Date |  |  |  |
| and affiliations.              | Ambulatory Surgical Ce<br>(ASC)    | nter PRIMARY                     |                                            | 11/        | /01/2011         |  |  |  |
| and anniations.                |                                    |                                  |                                            |            |                  |  |  |  |
|                                | Provider Network Affil             | iations                          |                                            |            |                  |  |  |  |
|                                | Network                            |                                  |                                            | Aff        | filiation Type   |  |  |  |
|                                |                                    | N                                | o Data Found                               |            |                  |  |  |  |
| Click the "Done" button to     |                                    |                                  |                                            |            |                  |  |  |  |
| start a new search.            | Affiliated Providers               |                                  |                                            |            |                  |  |  |  |
| Start a new Search.            | Provider Name                      | Provider ID Affiliati            | on Type Effec                              | tive Date  | Expiration Date  |  |  |  |
|                                | JOHNSON CITY EYE S<br>RGERY CENTER | U 148108KYIP DIREC               | r 11/01                                    | /2011      | 12/31/2078       |  |  |  |
| Return to the search results   | NOENT OENTER                       |                                  |                                            |            |                  |  |  |  |
|                                | Provider Affiliations              |                                  |                                            |            |                  |  |  |  |
| using the "Go back to          | Affiliation Name                   | Provider Name Provider ID        |                                            |            | Expiration Date  |  |  |  |
| Provider Search Results" link. |                                    | JOHNSON CITY EYE 148108KYIP      | 110 MED TECH                               | 11/01/2011 | 12/31/2078       |  |  |  |
|                                | E SURGERY CENTE<br>R               | SURGERY CENTER                   | PKWY STE<br>2,Johnson<br>City,TN,376042256 |            |                  |  |  |  |
| Print the details using the    |                                    |                                  |                                            |            | Done Done        |  |  |  |
| printer icon.                  |                                    |                                  |                                            |            |                  |  |  |  |
|                                | Go back to Provider                | Search Results                   |                                            |            |                  |  |  |  |
|                                |                                    |                                  |                                            |            |                  |  |  |  |

#### PA Requirements Search Tool

This feature enables the user to determine if prior authorization (PA) is required by entering up to six Current Procedural Terminology (CPT) or Healthcare Common Procedure Coding System (HCPCS) codes.

#### Access the Search Tool

| Access the PA Requirement                                              | thame   My Account   Tasks                                                                                                    | Amanatolian                                                                                                    |                                                                                                    |  |  |
|------------------------------------------------------------------------|----------------------------------------------------------------------------------------------------|----------------------------------------------------------------------------------------------------|----------------------------------------------------------------------------------------------------|--|--|
| Search Tool                                                            |                                                                                                    | Home   Tasks   Authorization Search                                                                                                    |                                                                                                    |  |  |
| Search root                                                            | aetna                                                                                                    | About Authorization Search                                                                                                    |                                                                                                    |  |  |
|                                                                        | ATTALACTION HEALTH                                                                                                    |                                                                                                    | permasion to perform. And you can see if they've been approved.                                                                                                    |  |  |
| 1. Select "PA Requirement                                              |                                                                                                    |                                                                                                    |                                                                                                    |  |  |
| Search Tool" from the                                                  | Taska                                                                                                    | Search Authorizations<br>Non-Plans saler's Provide Name                                                                                                    | ÷                                                                                                    |  |  |
|                                                                        | Autorization Search >                                                                                                    | MemberProvider information                                                                                                    | Authorization Information                                                                                                    |  |  |
| left-hand panel under                                                  | Claims Sasith                                                                                                    |                                                                                                    | Q. Authorization ID Authorization ID                                                                                                    |  |  |
| the Health Tools heading                                               | Search Remittances<br>Search Members                                                                                                    |                                                                                                    |                                                                                                    |  |  |
| or                                                                     | Panel Roster                                                                                                    | Provider Name* Previder Name 💌                                                                                                    | Authorization Status Authorization Status                                                                                                    |  |  |
| •••                                                                    | Search Providers                                                                                                    |                                                                                                    | Authoritation Date Range Date From (remittid/yyp) Date From (remittid/ypy) Date From (remittid/ypy)                                                                                                    |  |  |
| 2. From the "PA                                                        | Henith Tasis                                                                                                    |                                                                                                    |                                                                                                    |  |  |
| Requirement Search                                                     | PA Requenent Search Tool                                                                                                    | Date To (mm/bd/yyyy) Dear To (mm/bd/yyyy)                                                                                                    |                                                                                                    |  |  |
|                                                                        | Submit Authorizations                                                                                                    |                                                                                                    | Search Carrow                                                                                                    |  |  |
| Tool" link under the                                                   | Case Management                                                                                                    |                                                                                                    |                                                                                                    |  |  |
| Health Tools heading at                                                | Provider Report Management<br>Tool                                                                                                    | Search Results                                                                                                    | ÷                                                                                                    |  |  |
| the bottom of the portal                                               | Register for BFT                                                                                                    |                                                                                                    |                                                                                                    |  |  |
| · · ·                                                                  | Register for ERA                                                                                                    | Search Tipe                                                                                                    | · · · · · · · · · · · · · · · · · · ·                                                                                                    |  |  |
| page.                                                                  |                                                                                                    |                                                                                                    |                                                                                                    |  |  |
|                                                                        | Provider Details Claims S                                                                                                    | leanth Add Users Submit ,<br>trimitinances Case M<br>Aembers Provider<br>Sater Tool                                                                                                    | element Seach Tool Autonocases Subarisacin User Question? Were new to help,<br>Unfortuition,<br>Report Management PAQ - Late call Provider Relations at<br>Inspannent PAQ - Late-454-0001 or hearing<br>Report Management Distillerer<br>Stormal Sec.EFT Reference and Autonocasions. |  |  |
| A new web page will launch<br>with the PA Requirements<br>Search Tool. | Sectors<br>Ver. De: 30.201<br>Artis Batter Heath<br>Particystem Pool<br>Particystem Pool<br>Pa | deni To determine il prize astherization (PA) ja required, enter spi to six Current<br>a CPT provo and select SRACH-Search result definitions:<br>authorization request is required for this service.<br>- Of or HCRCS dee entered in no los a covered levelit by health plan.<br>CPT or HCRCS dee entered in no longer valid for use by health plan.<br>CPT or HCRCS dee entered in no longer valid for use by health plan provides.<br>To re HCRCS dee entered in no longer valid for use by health plan provides.<br>To re HCRCS dee entered in no longer valid for use by health plan provides. | <form></form>                                                                                                    |  |  |

# Search for Prior Authorization Requirement

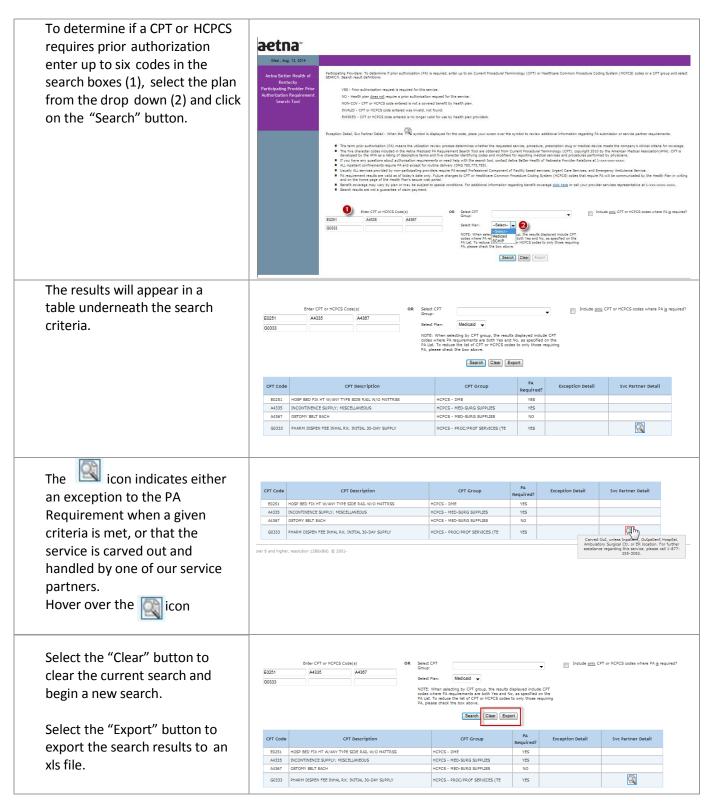

# Submit an Authorization Request

This feature enables the user to submit a request for prior authorization of services to the Aetna<sup>®</sup> Utilization Management department.

#### Access Site to Authorizations

| Submit Authorization                                                                                        | Homa   My Account   Taska                                                                                                    | Administration            |                                     |          |                                |                             |        | j |
|----------------------------------------------------------------------------------------------------|----------------------------------------------------------------------------------------------------|---------------------------|-------------------------------------|----------|--------------------------------|-----------------------------|--------|---|
| Requests                                                                                                    |                                                                                                    |                           |                                     |          |                                |                             |        |   |
|                                                                                                    | e anna                                                                                                    | Home   Taska   Auto       | rization Search                     |          |                                |                             |        |   |
| Select the "Submit                                                                                          | aetna                                                                                                    | About Authorizatio        | en Search                           |          |                                |                             |        | * |
| Authorizations" link in the                                                                                 | ACTINA RETTER HEALTH?                                                                                                    | You can see which see     | vices your providen(s) have asked u | s permis | sion to perform. And you can t | see if they've been approve | od.    |   |
| left-hand panel under the<br>Health Tools heading.                                                          | <u> </u>                                                                                                    | Search Authorizat         | -                                   |          |                                |                             |        |   |
|                                                                                                    | Tasks                                                                                                    | Note Please select a Prov |                                     |          |                                |                             |        | 7 |
|                                                                                                    | Authorization Search +                                                                                                    | Member/Provider Info      | matter                              |          | Authorization Information      |                             |        |   |
|                                                                                                    | Claims Search                                                                                                    | Member Last Name          |                                     | 2        | Authorization ID               |                             | -      |   |
|                                                                                                    | Search Remittances                                                                                                    | wenter Last Natie         | Member Last Nome                    | ٩        | Aumorization ID                | Authorization ID            |        |   |
|                                                                                                    | Search Membere                                                                                                    | Provider Name*            | Provider Name                       |          | Authorization Status           | Authorization Status        | V      |   |
|                                                                                                    | Panel Roster                                                                                                    |                           |                                     |          | Authorization Date Range       |                             |        |   |
|                                                                                                    | Search Providers                                                                                                    |                           |                                     |          | Date From (mm/dd/yyyy)         | Data Fran (mm/dd/yyyy)      | E      | 1 |
|                                                                                                    | Health Tools                                                                                                    |                           |                                     |          | Date To (mm/dd/yyyy)           | Dete To (mmidid/yyyy)       | 1      | 1 |
|                                                                                                    | PA Requirement Search Tool                                                                                                    |                           |                                     |          |                                |                             |        |   |
|                                                                                                    | Submit Authorizations                                                                                                    | -                         |                                     |          |                                | Search                      | Cancel |   |
|                                                                                                    | Case Management                                                                                                    |                           |                                     |          |                                |                             |        |   |
|                                                                                                    | Provider Report Management<br>Tool                                                                                                    | Search Results            |                                     |          |                                |                             |        | * |
|                                                                                                    | Register for EFT                                                                                                    | Search Tipa               |                                     |          |                                |                             |        |   |
|                                                                                                    | Register for ERA                                                                                                    | and on the                |                                     |          |                                |                             |        | - |
| A new web page will<br>launch with the Auto<br>Authorization Queue.<br>Select the "Auth<br>Request" button. | User: Narong2 Logout<br>Auth Queue Auth Request<br>Authorization Queue<br>Authorization Meson<br>Filter By: NotFiltered<br>And: NotFiltered<br>Submission Status: Draft | ><br>><br>>               |                                     |          |                                |                             |        |   |

| This will take you to the<br>Authorization Request<br>Form which consists of | Auth Queue Auth Request Authorization Request - Request Form Authorization Request                                                                                      |
|------------------------------------------------------------------------------|----------------------------------------------------------------------------------------------------|
| nine numbered sets of questions.                                             | Who is the provider requesting pre-authorization?     Provider:     Address:                                                                                            |
| Fields marked with a red asterisk (*) are required fields.                   | 2 . What is the Request Type?<br>* Request Type: Procedure Pre-authorization ✓<br>3 . Who is the patient requiring the pre-authorization?                               |
|                                                                              | * Patient:     >     Name:       Date Of Birth:     Eligibility:     Address:       Benefit Plan:                                                                       |
|                                                                              | 4. What is the patient's diagnosis?         Code       Code Type         ICD-10 Diagnosis       Add         Primary       Code       Type         Description       Add |

# Submit an Authorization Request

| Enter the provider's<br>name that is requesting<br>the pre-authorization.<br>Example;<br>Lastname, Firstname<br>Example;<br>Mercy General Hospital<br>You can enter a partial<br>name and then select the<br>search icon for a list of<br>names to choose from.<br>Once you select a<br>provider the name and<br>address fields will auto-<br>populate. | 1. Who is the provider requesting pre-authorization?         * Provider:         Address: |  |
|----------------------------------------------------------------------------------------------------|-------------------------------------------------------------------------------------------|--|
|                                                                                                    |                                                                                           |  |
| Select a request type<br>from the dropdown. The<br>options are:<br>• Outpatient<br>Procedure<br>• Inpatient Surgical<br>– Use for pre-<br>authorization of IP<br>Surgery.<br>• Inpatient Medical<br>– Use for all IP                                                                                                    | 2. What is the Request Type?<br>*Request Type: Outpatient Procedure                       |  |

| stays other than<br>IP Surgery.<br>Inpatient<br>Behavioral Health<br>– Use for IP BH<br>stays.<br>This is a required field.                                                                                                    |                                                                                                    |  |
|----------------------------------------------------------------------------------------------------|----------------------------------------------------------------------------------------------------|--|
| · ·                                                                                                    |                                                                                                    |  |
| Enter the member's<br>name or health plan ID.<br>Example;<br>Lastname, Firstname                                                                                                    | 3 . Who is the patient requiring the pre-authorization?         • Patient         Name:           • Patient:                                        |  |
| You can enter a partial<br>name and then select the<br>search icon for a list of<br>names to choose from.                                                                                                    |                                                                                                    |  |
| Once you select a name<br>the additional fields will<br>auto-populate.                                                                                                    |                                                                                                    |  |
|                                                                                                    |                                                                                                    |  |
|                                                                                                    |                                                                                                    |  |
| Enter the patient's<br>primary diagnosis first then<br>add any secondary diagnoses.<br>Enter the ICD-10 code in the<br>code field and when you click<br>enter it will either populate<br>the description field or give<br>you a pop-up window with a<br>list to select from. Once you<br>have a description loaded<br>click on the "add" button to<br>add the diagnosis code to the<br>list below. | 4. What is the patient's diagnosis?         Code       Code Type         ICD-10 Diagnosis         Primary       Code         Type       Description |  |
| primary diagnosis first then<br>add any secondary diagnoses.<br>Enter the ICD-10 code in the<br>code field and when you click<br>enter it will either populate<br>the description field or give<br>you a pop-up window with a<br>list to select from. Once you<br>have a description loaded<br>click on the "add" button to<br>add the diagnosis code to the                                       | Code Type Description ICD-10 Diagnosis  Add                                                                                                    |  |

| Enter the patient's<br>primary procedure and<br>then any secondary<br>procedures.                                                                                                    | 5 - What procedure(s) are requested in this Authorization?<br>Code Code Type Description<br>CPT/HCPCS<br>Primary Code Type Description<br>Description<br>Code Type Description<br>Description<br>Code Type Description<br>Code Type Type Description<br>Code Type Type Type Type Type Type Type Typ |
|----------------------------------------------------------------------------------------------------|----------------------------------------------------------------------------------------------------|
| Enter the procedure code<br>(CPT/HCPCS) in the code<br>field and when you click<br>enter it will either populate<br>the description field or give<br>you a pop-up window with<br>a list to select from. Once<br>you have a description<br>loaded click on the "add"<br>button to add the<br>procedure code to the list<br>below. |                                                                                                    |
| This is a required field for<br>outpatient and inpatient<br>surgical requests but not<br>for inpatient medical or<br>inpatient behavioral health<br>requests                                                                                                    |                                                                                                    |
| If there is a separate facility<br>involved in the service or<br>procedure enter the name<br>of the facility here. If the<br>facility is unknown use<br>Unknown Provider. If there                                                                                                    | 6 . At which facility does the service need to be performed?                                                                                                    |
| is no facility involved then<br>enter N/A (not applicable)<br>as this is a required field.                                                                                                    |                                                                                                    |
| Enter the Date of Service<br>being requested. If not<br>requesting a specific day<br>then enter the date you<br>are submitting the request.<br>This is a required field.                                                                                                    |                                                                                                    |
| Select the Requested<br>Level of Care from the<br>drop down menu. The<br>options are:<br>Inpatient<br>Outpatient                                                                                                    |                                                                                                    |

| Select the Requested<br>Length of Stay for inpatient<br>requests. Check the Mark<br>as Urgent box for urgent<br>requests.                                                                |                                                                                                    |
|----------------------------------------------------------------------------------------------------|----------------------------------------------------------------------------------------------------|
| Enter the name of the<br>servicing provider. This<br>could be the same as the<br>requesting provider listed<br>in step 1 or it could be the<br>same as the facility listed<br>in step 6. | 7 . Who is the Servicing (or Facility) provider for the service?  Provider:  Name:  Address:                                                                                                    |
| Example;<br>Lastname, Firstname<br>Example;<br>Mercy General Hospital                                                                                                    |                                                                                                    |
| You can enter a partial<br>name and then select the<br>search icon for a list of<br>names to choose from.                                                                                |                                                                                                    |
| Once you select a name<br>the additional fields will<br>auto-populate.                                                                                                    |                                                                                                    |
| Enter any additional<br>details or clinical<br>applicable to the<br>request that will help<br>with the decision. Enter<br>up to 2500 characters.                                         | 8 . Are there any other details?  2500 Characters Left for Notes  Note History  Note  By Date                                                                                                    |
| Enter the additional<br>information for the<br>request. Select the<br>Acuity from the drop<br>down menu. The<br>options are:                                                             | 9 . Please provide the following additional information         *Aculty:         *Authorization Start Date:         M/d/yyyy         *Authorization End Date:         M/d/yyyy         *Request Entered By:         *         * Required Fields         Cancel |
| <ul> <li>Elective</li> <li>Urgent</li> <li>Emergency</li> <li>Enter the requested</li> </ul>                                                                                             |                                                                                                    |

| timeframe for the authorization<br>by entering a start date and<br>end date for the authorization.<br>Select "Provider" from the<br>"Request Entered By" drop<br>down menu.<br>These are all required                                                                      |                                                                                                    |
|----------------------------------------------------------------------------------------------------|----------------------------------------------------------------------------------------------------|
| Review the information<br>you have entered for<br>accuracy and then click<br>the "Next" button.                                                                                                    | 9 . Please provide the following additional information<br>*Acuity: Elective  *Authorization Start Date: 2/5/2016 m/d/yyyy *Authorization End Date: 3/5/2016 m/d/yyyy *Required Fields Cancel Next                                                                                                    |
| Number of Units Requested<br>If the request includes<br>CPT/HCPCS codes you will<br>need to enter the<br>number of units<br>requested for each<br>CPT/HCPCS code.<br>Enter the number of units<br>requested and click on the                                               | Authorization Code Detail Detail for: CPT/KCPCS 70554 Code Attributes Requested Units: 1 Back Next NCG <sup>m</sup> Copyright © 2014 NCG Weathy, LLC All Rights Reserved. CPT Copyright © 2012 American Medical Association. All rights reserved.                                                                                                    |
| Document Clinical<br>Indications<br>This takes you to the<br>Authorization Request<br>Review.<br>Select the "Document"<br>button for each procedure<br>code to access interactive<br>Milliman clinical guidelines<br>and document the<br>member's clinical<br>indications. | Auto-Authorization Request Review         Auto-Authorization I: EPS00001012       Request Type : Outpatient Procedure       Request Status : MoDecisionYt         Image: Status : 2227       Ameri: 1629, Jone Control Tame Control Tame C                                        |
| Select the appropriate<br>guideline code by clicking<br>on the "Select" link in the<br>right-hand column.                                                                                                    | Authorization Guideline Search - CPT (70554)         Result for "0054"         70554 Magnetic resonance imaging, brain, Anctional MRI, including lest selection and administration of repetitive body part movement and previous stimulation, not requiring containing containing of the containing of the containing containing con |

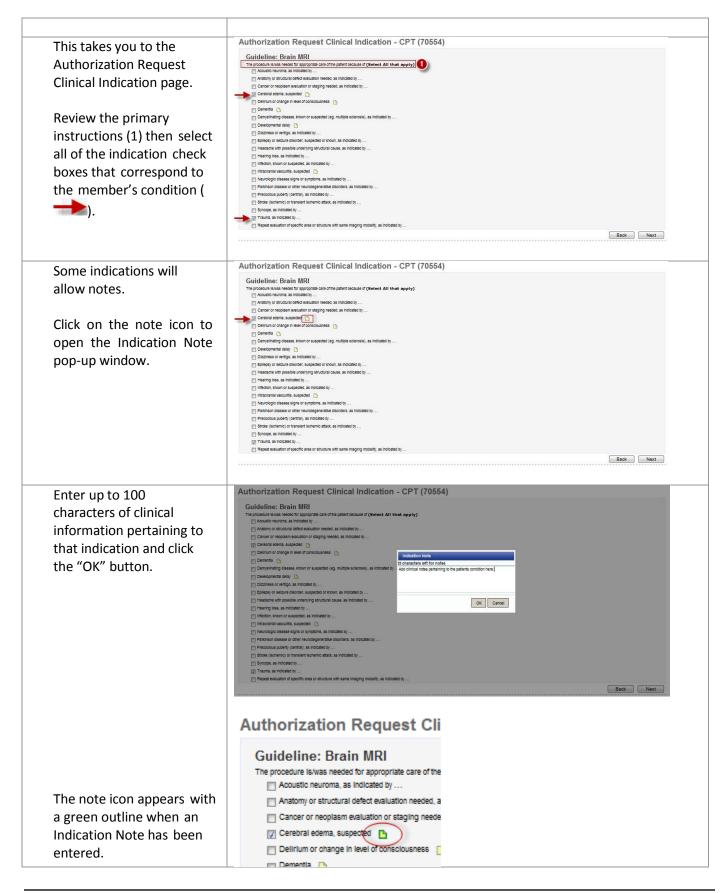

| Indications that are<br>followed by "" indicate<br>additional questions will be<br>asked once you select the<br>"Next" button to continue.                             | Stroke (Ischemic) or transient ischemic attack, as indicated by . Syncope, as indicated by Trauma, as indicated by Repeat evaluation of specific area or structure with same imagin                                                                                                    |
|----------------------------------------------------------------------------------------------------|----------------------------------------------------------------------------------------------------|
| Review the primary<br>instructions then select all<br>of the indication check<br>boxes that correspond to<br>the member's condition<br>and click the "Next"<br>button. | Authorization Request Clinical Indication - CPT (70554)  Guideline: Brain MRI  Tarrowski bias receive to appropriate and the apply Cando or ventorial and y deseador. Subject Teaching of the apply Cando or ventorial and y deseador. Subject Teaching of the apply of the apply of t |
| This takes you back to the                                                                                                    | Authorization Request Review Auto-Authorization : EPS00001012 Request Type : Outpatient Procedure Request Status : NoDecisionYet                                                                                                    |
| Authorization Request<br>Review and you will now                                                                                                    | B         Patenti 2227         None, FAdrav, No.         Date of Sinth : 2/37/1927           Genore: Hair Marka Better Heath         Experts 123 Heath International 12/34         Date of Sinth : 2/37/1927           Beneti Tean / Antine Better Heath         BigBin(h); 2/10/2011 - 12/34/2018         Date of Sinth : 2/37/1927           Depress Code: Itcs4 Diagnosis (BC13)         BigBin(h); 2/10/2011 - 12/34/2018         Date of Sinth : 2/37/1927           B         Auto-Antonization : Emposition 12/34/2018         Date of Sinth : 2/37/1927                                                                                                    |
| see the clinical indications<br>noted in the Procedure<br>Code box.                                                                                                    | Acustraliantiacianti resultantiacianti     Acustraliantiacianti     Acustraliantiacianti     Acustraliantiacianti     Acustraliantiacianti     Acustraliantiacianti     Acustraliantiaciantiata Second Desi: 7/1/2014     Acustraliantiaciantiata Second Desi: 7/1/2014     Acustraliantiaciantiata Second Desi: 7/1/2014     Acustraliantiaciantiata Second Desi: 7/1/2014     Acustraliantiata Second Desi: 7/1/2014     Acustraliantiata Second Desi: 7/1/2014       |
| Click the "Re-document"<br>button to make any<br>changes to the clinical                                                                                               | B         Servicing (Or Facility ) INF3254312         Name : 2007 Emergency Care, .           Provider :         Provider :         Address : 123 Notestial Way New York 10001           Provider :         Servicing (Or Facility )         New York 10001           B         Provider :         Provider :         Provider :           Pace of Service :         0000         Name : na - not applicable         Detertification : 7/1/2014           Provide :         Provide :         Provider :         Provider :         Provider :                                                                                                    |
| indications.                                                                                                    | Procedure Code: 1 Tops: 4*****     Code Top: CPT/NEPCIS     Reconstruction: 1 Reconstruction: Reconstruction: 1 Reconstruction: Reconstruction: 1 Reconstruction: 1 Recon      |
| Select the "Remove                                                                                                    | This system provides access to MCG evidence-based guidelines; however the determinations made using this system are directed by the health plan, based on a number of factors. Accorptie                                                                                                    |
| Document" button to<br>remove all previously<br>entered clinical<br>indications for a                                                                                  | Addres Description Date Harry Description Date Cancel Register Back Burnt                                                                                                    |
| Attach a file                                                                                                    | Authorization Request Review Auto-Authorization : EPS0001012 Request Type : Outpatient Procedure Request Status : NoDecisionYet                                                                                                    |
| Prior to submitting the<br>authorization request you<br>are able to attach any<br>clinical documentation<br>applicable to the member.<br>Select the "Attach File"      | B     Requesting Provider 11 Mr 19754432     Name: 2407 Emrigency Care, .       B     Secondry For Secondry Care, Access: 123 Access for Second 11 Month Mark 10001       B     Requesting Provider 11 Mr 1400 Kangency Care, .       B     Secondry For Secondry Care, Access: 123 Access for Second 11 Month Mark 10001       B     Secondry For Secondry Care, Access: 123 Access for Second 11 Month Mark 10001       B     Secondry For Secondry Care, Access: 123 Access for Second 11 Month Mark 10001       B     Secondry For Secondry For Secondry For Secondry For Second 11 Month Mark 10001       B     Secondry For Secondry For S                                                                                                    |
| button.                                                                                                    | Incometry a solary     Reconstruction       Procession     Procession       Procession     Costs Trees - CPT/MEPCS       Reconstruction     Reconstruction       Costs Decorrison     Reconstruction       Costs Decorrison     Reconstruction       Costs Decorrison     Reconstruction       Costs Decorrison     Reconstruction       Costs Decorrison     Reconstruction       Costs Decorrison     Reconstruction       Costs Decorrison     Reconstruction       Costs Decorrison     Reconstruction       Costs Decorrison     Reconstruction       Winner Reconstruction     Reconstruction       Winner Reconstruction     Reconstruction       Reconstruction     Reconstruction       Reconstruction     Reconstruction       Reconstruction     Reconstruction       Reconstruction     Reconstruction       Reconstruction     Reconstruction       Reconstruction     Reconstruction       Reconstruction     Reconstruction       Reconstruction     Reconstruction       Reconstruction     Reconstruction       Reconstruction     Reconstruction       Reconstruction     Reconstruction       Reconstruction     Reconstruction       Reconstruction     Reconstruction       Reconstr                                                                                                    |

| Aetna <sup>®</sup>                      |
|-----------------------------------------|
| <b>Provider Web Portal Instructions</b> |

| Select the "Browse" button                                                         | Authorization Request Review Auto-Authorization : EPS00001012 Request Type : Outpatient Procedure Request Status : NoDecisionYet                                                                                                    |
|------------------------------------------------------------------------------------|----------------------------------------------------------------------------------------------------|
| in the Upload Episode                                                              | B Patient: 2227 Name : Priday, Joe Date of Smth : 2/27/1927 Gender : Male Canter City Insert Encode Canter City Insert Encode Canter City Insert Enc      |
| Attachment pop- up                                                                 | Bendt Rein Aetma Better Kealth Einpurty: 2/19/2011<br>Diagnosis Cole: 12D-9 Diagnosis (1550-11) <sup>Money</sup> File Itame<br>(pps-4/02/Pio/Rein 354 Brokes. Upload                                                                                                    |
| window.                                                                            | Auto-Autoinstantion : EPE00001012     Reputste Line of Care: Outpatient     Auto-Autoinstantion: Care Care Care Care Care Care Care Care                                                                                                    |
|                                                                                    | Requesting Provider : NY-9785432 None: 24X2 Emery     Specify: Emergence Care: 24X2 Emery     Access: 123 Alegate     New York, 1                                                                                                    |
| Browse to the location of                                                          | Phone: 929-555-9876 Pax:                                                                                                    |
| the document you wish to                                                           | Provider : Advects : 323 Telepide<br>Sociality : Jerespicery Care Advects : 323 Telepide<br>Biologicality : Sociality : Sociality : |
| ,<br>upload and select the file.                                                   | Proce:         925-555-9876         Far:           B         Place of Service : 0000         Name : na-inet app         Eate of Service : 7/1/3014                                                                                                    |
| The file types that can be                                                         | Recitly Type: Heaptini & Address :<br>Recovery Warding<br>Proce : Parc :                                                                                                    |
| attached are:                                                                      | Procedure Code : 20554 <sup>they</sup> Coot Type : CPT/HCPCS     Reconcise into : 1     Reconcise     Rennet Document     Coot Docs/Type : CPT/HCPCS     Rennet Document     Coot Docs/Type : CPT/HCPCS     Rennet Document     administration of repetitive Body part movement and/or visual stimulation, not requiring physician or psychologist     administration                                                                                                    |
| .doc, .docx, .xls, .xlsx,                                                          | Guidente : Bante MRE(AC)<br>Clinical Indicatori : The strocebore laylives readers for appropriate care of the patient because of :<br>I Clinical Indicatori : Support Actional Support :                                                                                                    |
| .ppt, .pdf, .jpg, .gif, .bmp,                                                      | V Trauma, as indicated by                                                                                                    |
| .tiff, .tif, .jpeg.                                                                | This system provides access to MCG evidence-based guidelines; however the determinations made using this system are directed by the health plan; based on a number of factors.<br>Atom File                                                                                                    |
|                                                                                    |                                                                                                    |
| Give the file a description                                                        |                                                                                                    |
| in the File Description field.                                                     |                                                                                                    |
| in the me bescription neid.                                                        |                                                                                                    |
| Select the "Upload"                                                                |                                                                                                    |
| •                                                                                  |                                                                                                    |
| button to upload the tile                                                          |                                                                                                    |
| button to upload the file.                                                         |                                                                                                    |
| button to upload the file.                                                         |                                                                                                    |
|                                                                                    | Authorization Request Review                                                                                                    |
| Click on the "Close"                                                               | Auto-Auto-Autorization : EPS0001012 Request Type : Outpatient Procedure Request Status : NoDecisionYet           8         Patient: 2227         Name : Priday, Joe         Date of Strin: 2/27/1927                                                                                                    |
| Click on the "Close"<br>button to close the                                        | Auto-Automization:         EPS00001012         Request Type:         Outpatient Procedure         Request Status:         NoDecisionYet           8         Patternet:         2227         Name:         Posternet:         2227/1527           Gender:         Main:         Control:         Main:         2/27/1527           Gender:         Main:         Control:         2/27/1523           Bonth:         Main:         2/2345           Bonth:         2/07/072         Poster                                                                                                    |
| Click on the "Close"<br>button to close the<br>Upload Episode                      | Auto-Automistion:     EPS00001012     Request Type:     Outpatient Procedure     Request Status:     NoDecisionYet       8     Patient:     2227     Name:     File     Date:     Date:     D                                                                                                    |
| Click on the "Close"<br>button to close the<br>Upload Episode<br>Attachment pop-up | Auto-Juliorization:     EPS00001012     Request Type:     Outpatient Procedure     Request Statu:     NobecisionYet       0     Protect:     2227     Name:     Protect:     Description:     Description:     2227/3537       0     Control:     Name:     Protect:     123 Status     Description:     2/27/3537       0     Control:     Name:     Protect:     123 Status     Description:     2/27/3537       0     Auto-Automic Status:     Execution:     123 Status     Description:     2/27/3537       0     Auto-Automic Status:     Execution:     123 Status     Description:     2/27/3537       0     Auto-Automic Status:     Execution:     Execution:     Execution:     Execution:       0     Auto-Automic Status:     Execution:     Execution:     Execution:     Execution:       0     Auto-Automic Status:     Execution:     Execution:     Execution:     Execution:       0     Auto-Automic Status:     Execution:     Execution:     Execution:     Execution:       0     Auto-Automic Status:     Execution:     Execution:     Execution:     Execution:       0     Execution:     Execution:     Execution:     Execution:     Execution:       0     Execution:     Execution:<                                                                                                    |
| Click on the "Close"<br>button to close the<br>Upload Episode                      | Auto-Juliperiodicini EP500001012     Reguent Type: Outpatient Procedure     Reguent Zature: NoDecisionYet       B     Patient: 2227     Name: Litzianee     DecisionYet       C     Patient: 2227     Name: Litzianee     DecisionYet       B     Patient: 2227     Name: Litzianee     DecisionYet       B     Patient: 2227     Name: Litzianee     DecisionYet       B     Patient: Anna Enter Health     Depatie: Litzianee     DecisionYet       B     Patient: Anna Enter Health     Depatie: Litzianee     DecisionYet       B     Patient: Color Colorable     DecisionYet     DecisionYet       B     Patient: Colorable     DecisionYet     DecisionYet       B     DecisionYet     DecisionYet     DecisionYet       B     DecisionYet     DecisionYet     DecisionYet       B     DecisionYet     DecisionYet     DecisionYet       B     DecisionYet     DecisionYet     DecisionYet       B     DecisionYet     DecisionYet     DecisionYet       B     DecisionYet     DecisionYet     DecisionYet       B     DecisionYet     DecisionYet     DecisionYet       B     DecisionYet     DecisionYet     DecisionYet       B     DecisionYet     DecisionYet     DecisionYet       B                                                                                                    |
| Click on the "Close"<br>button to close the<br>Upload Episode<br>Attachment pop-up | Auto-Auto-Autorization: EP500001012     Reguent Type: Outpatient Procedure     Reguent Status: NoDecisionYet       8     Redex.12227     Nome: Fradar, Sase<br>Control Water Autorization Epsile<br>Execution Science Control Water Autorization Epsile<br>Deprese Control Water Autorization Epsile<br>Control Water Autorization Epsile<br>Execution Science Control Water Autorization Epsile<br>Autorization Epsile<br>Execution Provider: Mr42765422     Description<br>Execution Provider: Mr42765422       8     Requesting Provider: Mr42765422     Ame: 2207 Emergina<br>Execution Provider: Mr42765422     Ame: 2207 Emergina<br>Execution Provider: Mr42765422                                                                                                    |
| Click on the "Close"<br>button to close the<br>Upload Episode<br>Attachment pop-up | Auto-Autorization:     EPS00001012     Regist:     Regist: <t< td=""></t<>                                                                                                    |
| Click on the "Close"<br>button to close the<br>Upload Episode<br>Attachment pop-up | AutoUnitorization: EPS00001012     Exquent Type:: Outpained Procedure     Exquent State: Nobecision244       Image: 2227     Nume:: Notation: 2020     Excuent Type:: Outpained Procedure     Excuent Type:: Outpained Procedure       Image: 2227     Nume:: Notation: 2020     Excuent Type:: Outpained Procedure     Excuent Type:: Outpained Procedure       Image: 2227     Nume:: Notation: 2020     Excuent Type:: Outpained Procedure     Excuent Type:: Outpained Procedure       Image: 2227     Nume:: Notation: 2020     Image: Outpained Procedure     Excuent Type:: Outpained Procedure       Image: 2227     Nume:: Notation: 2020     Image: Outpained Procedure     Excuent Type:: Outpained Procedure       Image: 2227     Nume:: Notation: 2020     Nume:: Notation: 2020     Excuent Type:: Outpained Procedure       Image: 2227     Nume:: Notation: 2020     Nume:: Notation: 2020     Excuent Type:: Outpained Procedure       Image: 2227     Nume:: Notation: 2020     Nume:: Notation: 2020     Excuent Type:: Outpained Procedure       Image: 2227     Nume:: Notation: 2020     Nume:: Notation: 2020     Excuent Type:: Outpained Procedure       Image: 2227     Nume:: Notation: 2020     Nume:: Notation: 2020     Excuent Type:: Outpained Procedure       Image: 2227     Nume:: Notation: 2020     Nume:: Notation: 2020     Excuent Type:: Outpained Procedure       Image: 2227     Nume:: Notation: 2020     Nume:: Notation: 2020                                                                                                    |
| Click on the "Close"<br>button to close the<br>Upload Episode<br>Attachment pop-up | Auto-Autorisation:     EPS00001012     Request Type:     Output Internet Proceediant     Request Statis:     None:       8     Reduct:     2227     None:     None:     N                                                                                                    |
| Click on the "Close"<br>button to close the<br>Upload Episode<br>Attachment pop-up | Advo-Authonization:     EPS00001012     Reput Type:     Authonization     Encurrent       B     Advo-Authonization:     EPS00001012     Texter:     Texter:     Texter:       B     Advo-Authonization:     EPS00001012     Texter:     Texter:     Texter:       B     Advo-Authonization:     EPS00001012     Texter:     Texter:     Texter:       B     Advo-Authonization:     EPS00001012     Texter:     Texter:     Texter:       B     Advo-Authonization:     EPS00001012     Texter:     Texter:     Texter:       B     Advo-Authonization:     EPS00001012     Texter:     Texter:     Texter:       B     Advo-Authonization:     EPS00001012     Texter:     Texter:     Texter:       B     Advo-Authonization:     EPS00001012     Texter:     Texter:     Texter:       B     Advo-Authonization:     EPS00001012     Texter:     Texter:     Texter:       B     Advo-Authonization:     EPS00001012     Texter:     Texter:     Texter:       B     Resource Texter:     Texter:     Texter:     Texter:     Texter:       B     Resource Texter:     Texter:     Texter:     Texter:     Texter:       B     Resource Texter:     Texter:     Texter:                                                                                                    |
| Click on the "Close"<br>button to close the<br>Upload Episode<br>Attachment pop-up | Advo-Addression: ESS0000121     Equat Type: Advancement     Equat Type: Advancement       B     Advo-Addression: ESS0000121     Equat Type: Advancement     Equat Type: Advancement       B     Advancement     Expert Type: Advancement     Expert Type: Advancement       B     Advancement     Expert Type: Advancement     Expert Type: Advancement       B     Advancement     Expert Type: Advancement     Expert Type: Advancement       B     Advancement     Expert Type: Advancement     Expert Type: Advancement       B     Advancement     Expert Type: Advancement     Expert Type: Advancement       B     Advancement     Expert Type: Advancement     Expert Type: Advancement       B     Advancement     Expert Type: Advancement     Expert Type: Advancement       B     Respectement     Maxer: Expert Type: Advancement     Expert Type: Advancement       B     Respectement     Maxer: Expert Type: Advancement     Expert Type: Advancement       B     Respectement     Maxer: Expert Type: Advancement     Expert Type: Advancement       B     Respectement     Maxer: Expert Type: Advancement     Expert Type: Advancement       B     Respectement     Maxer: Expert Type: Advancement     Expert Type: Advancement       B     Respectement     Maxer: Expert Type: Advancement     Expert Type: Advancement       B </td                                                                                                    |
| Click on the "Close"<br>button to close the<br>Upload Episode<br>Attachment pop-up | Addx-duftorization: 1950000121     Loguett Type: - Luppatient Proceeders     Loguett Type: - Luppatient Proceeders       If     Addx-duftorization: 1950000121     Loguett Type: - Luppatient Proceeders     Loguett Type: - Luppatient Proceeders       If     Addx-duftorization: 1950000121     Loguett Type: - Luppatient Proceeders     Loguett Type: - Luppatient Proceeders       If     Addx-duftorization: 1950000121     Loguett Type: - Luppatient Proceeders     Loguett Type: - Luppatient Proceeders       If     Addx-duftorization: 1950000121     Loguett Type: - Luppatient Proceeders     Loguett Type: - Luppatient Proceeders       If     Addx-duftorization: 1950000121     Loguett Type: - Luppatient Proceeders     Loguett Type: - Luppatient Proceeders       If     Addx-duftorization: 1950000121     Loguett Type: - Luppatient Proceeders     Loguett Type: - Luppatient Proceeders       If     Addx-duftorization: 1950000121     Luppatient Proceeders     Luppatient Proceeders       If     Addx-duftorization: 195000121     Luppatient Proceeders     Luppatient Proceeders       If     Response Class: 1950000121     Luppatient Proceeders     Luppatient Proceeders       If     Response Class: 1950000121     Luppatient Proceeders     Luppatient Proceeders       If     Response Class: 19500000121     Luppatient Proceeders     Response Class: 195000000000000000000000000000000000000                                                                                                    |
| Click on the "Close"<br>button to close the<br>Upload Episode<br>Attachment pop-up | Adv-Addression: ESS0000121     Begent Type: Advancement     Begent Type: Chapter advancement       B     Advancement     Begent Type: Chapter advancement     Begent Type: Chapter advancement       B     Advancement     Begent Type: Chapter advancement     Begent Type: Chapter advancement       B     Advancement     Begent Type: Chapter advancement     Begent Type: Chapter advancement       B     Advancement     Begent Type: Chapter advancement     Begent Type: Chapter advancement       B     Advancement     Begent Type: Chapter advancement     Begent Type: Chapter advancement       B     Advancement     Begent Type: Chapter advancement     Begent Type: Chapter advancement       B     Advancement     Begent Type: Chapter advancement     Begent Type: Chapter advancement       B     Begent Type: Chapter advancement     Begent Type: Chapter advancement     Begent Type: Chapter advancement       B     Begent Type: Chapter advancement     Begent Type: Chapter advancement     Begent Type: Chapter advancement       B     Begent Type: Chapter advancement     Begent Type: Chapter advancement     Begent Type: Chapter advancement       B     Begent Type: Chapter advancement     Begent Type: Chapter advancement     Begent Type: Chapter advancement       B     Begent Type: Chapter advancement     Begent Type: Chapter advancement     Begent Type: Chapter advancement       B     Begent                                                                                                    |
| Click on the "Close"<br>button to close the<br>Upload Episode<br>Attachment pop-up | Add-ubdroxin: IP S0000121       Lexit Tyr: : Undiministication: In the source in the source in the sou                                              |

| This takes you back to the  | Authorization Request Review Auto-Authorization : EPS00001012 Request Type : Ou                                                                                                    | tpatient Procedure Requ                                                                                                    | est Status : NoDecisionYet                               |
|-----------------------------|----------------------------------------------------------------------------------------------------|----------------------------------------------------------------------------------------------------|----------------------------------------------------------|
| Authorization Request       | Patient: 2227 Name: Friday, Joe     Gerder: Male Address: 123 Home Lane     Center CIP, Artona 12345                                                                                                    |                                                                                                    | Date of Birth : 2/27/1927                                |
| Review window.              | Benefit Plan : Aetna Better Health Bigblifty : 2/10/2011-12/31/2078<br>Diagnosis Code : ICD-9 Diagnosis (850.11) Anary                                                                                                    |                                                                                                    |                                                          |
|                             | Auto-Authorization : EPS00001012     Requested Level of Care : Outpatient                                                                                                    |                                                                                                    |                                                          |
| You can now see that        | Notes : 8/19/2014 6:40 AM MST by Sheldon, Kimberly - Notes           B         Requesting Provider : NY-8765432         Name : 24X7 Emergency Care, .                                                                                                    |                                                                                                    |                                                          |
| there is a file attached to | Speciality: Emergency Care Address : 123 Hospital Way<br>Facility New York, New York, New York, New York, 10003<br>Phone : 929-555-9876 Fax:                                                                                                    |                                                                                                    |                                                          |
| be submitted with the       | Servicing (DP Facility), NY-3765432, Name : 24X7 Emergency Care, .     Provider :     Speciality : Emergency Care Address : 123 Hospital Way     New York, New York : 1000     New York, New York : 1000                                                                                                    |                                                                                                    |                                                          |
| request.                    | Phone : 929-555-9876 Fax :                                                                                                    |                                                                                                    | Date of Service : 7/1/2014                               |
| request.                    | Place of Service : 0000 Name : na-not applicable     Pacity Type : Hospital & Address :     Recovery Facility     Phone : Fax :                                                                                                    |                                                                                                    | Late driservice : 7/1/2014                               |
| Select the "Open" link to   | Procedure Code : 70554 <sup>Mary</sup> Code Type : CPT/HCPCS     Code Description : Magnetic resonance imaging, brain, functional MRI; including test     administration                                                                                                    | Requested Units : 1<br>selection and administration of repetitive body part movement and /or                                                                  | Re-Document Remove Document                              |
| view the document.          | administration<br>Guideline : Brain MRI (AC)<br>Clinical Indication : The procedure is/was needed for appropriate care of the patient because of                                                                                                    |                                                                                                    |                                                          |
| view the document.          | Cerebral edema, suspected 验<br>양 Trauma, as indicated by<br>양 Minor or subsocute closed head injury with cognitive or neuro                                                                                                    | logic deficit, and CT scan contraindicated or not available, or results indeterminate                                                                         |                                                          |
| Select the "Remove" link    | This system provides access to MCG evidence-based quidelines; however<br>Assch File                                                                                                    | the determinations made using this system are directed by the heal                                                                                            | h plan, based on a number of factors.                    |
|                             | Name Description 000429.tdf Clinicals                                                                                                    | Date<br>8/19/2014 8:02 /                                                                                                    |                                                          |
| to remove the attached      |                                                                                                    |                                                                                                    | tancel Request Back Submit                               |
| file.                       | Authorization Request Review                                                                                                    |                                                                                                    |                                                          |
| Submit the Request and      | Auto-Authorization : EPS00001012 Request Type : Out                                                                                                    | patient Procedure Reques                                                                                                    | t Status : NoDecisionYet                                 |
| View Request Status         | Patent: 2227 Name: Friday, Joe     Genor: Male Adores: 123 Home Lane     Center City, Artona 12345     Bentt: Ran: Aetna Better Health BigDIII': 2/10/2011-12/31/2078                                                                                                    |                                                                                                    | Date of Birth : 2/27/1927                                |
|                             | Benefit Hein: Action Sector Health Englointy: 2/10/2011-12/31/20/8<br>Disposite Col: ICD-9 Diagnosis (850.11) //www.                                                                                                    |                                                                                                    |                                                          |
| Once you have completed     | Requested Level of ce Outpatient<br>Notes : 8/19/2014 6:40 AM MST by Sheldon, Kimberly - Notes                                                                                                    |                                                                                                    |                                                          |
| the request, selected a     | Requesting Provider : NY-8765432     Name : 24X7 Emergency Care, .     Speciality : Emergency Care     Address : 123 Hospital Way     New York, New York 10001                                                                                                    |                                                                                                    |                                                          |
| guideline, noted clinical   | Phone: 929-955-9876 Pax:<br>Servicing (OF Facility) YV-9756432 Name: 24X7 Emergency Care, .<br>Provider:                                                                                                    |                                                                                                    |                                                          |
| indications, and uploaded   | Provider:<br>Specially: Emergency Care Actress: 123 Hospital Way<br>Facility New York, New York, New York, 10001<br>Phone: 929-955-9876 Pax:                                                                                                    |                                                                                                    |                                                          |
| any clinical documentation, | Place of Service : 0000 Name : na- not applicable     Facility Type : Hospital & Address :                                                                                                    |                                                                                                    | Date of Service : 7/1/2014                               |
| review the request for      | Recovery Facility           Phone :         Pax :           III         Procedure Code : 70554 (****)         Coce Type : CPT/HCPCS                                                                                                    | Recuested Units : 1                                                                                                    | Re-Document Remove Document                              |
| accuracy and then click the | Cost Description Magnetic resonance imaging, brain, functional MRI; including test :<br>administration<br>Guideline: Brain MRI(AC)                                                                                                    | election and administration of repetitive body part movement and/or vis                                                                                       | ual stimulation, not requiring physician or psychologist |
| "Submit" button to submit   | Guideline : eraan matukki)<br>Clinical Indication : The procedure laywas needed for appropriate care of the patient because of :<br>♥ Central adams, suspected >>>>>>>>>>>>>>>>>>>>>>>>>>>>>>>>>>>>                                                                                                    |                                                                                                    |                                                          |
| the request.                |                                                                                                    | gic deficit, and CT scan contraindicated or not available, or results indeterminate<br>the determinations made using this system are directed by the health ( | lian, based on a number of factore                       |
| -                           | Name Description                                                                                                    | Date                                                                                                    |                                                          |
|                             | 000429.07 Clinicals                                                                                                    | 8/19/2014 8:02 AM<br>Can                                                                                                    | MST <u>Open Remove</u><br>cei Request Back Submit        |
|                             |                                                                                                    |                                                                                                    |                                                          |
| This brings you to the      | Auto Authorization Response                                                                                                    | uset Turss 1 Outerstiant Descad                                                                                                    | 2 Request Status : Pended                                |
| Auto Authorization          | Auto-Authorization : EPS00000051  Patient : 0019157371- CV930372905506 Name : JONES, HOPE                                                                                                    | est Type : Outpatient Procedure                                                                                                    | Date of Birth : 3/29                                     |
| Response page.              | Gender : Female Address : 32943 EAST 138TH AVE<br>PARIS, Kentucky 40361                                                                                                    |                                                                                                    |                                                          |
|                             | Benefit Plan : 74020 / 74021 - Eligibility : 8/1/2014 - 12/31/207<br>No Copay<br>Diagnosis Code : 1(CD-9 Diagnosis (314.00)                                                                                                    |                                                                                                    |                                                          |
| Here you will see your      | Auto-Authorization : EPS00000051     Requested Level of Care : Outpatient                                                                                                    |                                                                                                    |                                                          |
| Authorization ID (1)        | Approved Level of Care :<br>Acuity : Elective                                                                                                    |                                                                                                    | tart Date : 12/30/2015                                   |
|                             | Authorization End Date : 12/31/2015  Requesting Provider : 73828KYIP Name : BIG SANDY HEALTH CAI                                                                                                    |                                                                                                    | ntered By : Health Plan Staff                            |
| Make sure to write down     | Speciality : General Practice Address : 1709 KY ROUTE 321 ST<br>Prestonsburg, Kentucky<br>Phone : 6068868546 Fax :                                                                                                    | 3<br>416539097                                                                                                    |                                                          |
| the authorization ID as     | Servicing (Or Facility) 80318KYIP Provider: Name : Marcum, Krissy Provider:                                                                                                    |                                                                                                    |                                                          |
|                             | Speciality :         Nurse Midwife         Address :         23 Willow Dr           Auxier, Kentucky 41607         Auxier, Kentucky 41607         Fax: 6066886548         Fax: 6068865548         Fax: 6068865748         Fax: 6068865748         Fax: 6068865748 | 9259                                                                                                    |                                                          |
| this will make it easier to | Place of Service : 80518KYIP Name : Marcum                                                                                                    |                                                                                                    | Date of Service : 12/3                                   |
| search for the              | Facility Type : Hospital & Address : 23 Willow Dr<br>Recovery Facility Auxier, Kentucky 41602<br>Phone : 6068868546 Fax : 6068868548                                                                                                    | 9259                                                                                                    |                                                          |
| authorization request       | Procedure Code : 23044 Prosey     Code Type : CPT/HCPCS                                                                                                    | Requested Units : 1                                                                                                    | Status : Pended                                          |
| later.                      | Code Description : Arthrotomy, acromioclavicular, sternoclavicular joint, includi<br>Guideline : No Documentation Required<br>Clinical Indication :                                                                                                    | y exploración, drainage, or removal of foreign body                                                                                                    |                                                          |
|                             |                                                                                                    |                                                                                                    |                                                          |

#### **Search Authorizations**

This feature enables the user to search existing authorizations and submitted authorization requests. The two most common ways to search are by member name or by authorization ID.

#### Access the Authorization Search Function

| Access Authorization Search | Harre   My Alcount   Toxis         | Administration              |                            |                     |                               |                            |        |
|-----------------------------|------------------------------------|-----------------------------|----------------------------|---------------------|-------------------------------|----------------------------|--------|
| Fields                      | ( Second Second                    | Horse   Teste   Auto        | orbation Search            |                     |                               |                            |        |
|                             | aetna                              | About Authorization         | an Search                  |                     |                               |                            |        |
| 1. The authorization search | ATTIA ATTITISAATIYI                | You can aw which as         | rvices your provider(s) he | eve asked us permit | salot to perform. And you can | see if they've been approv | vet.   |
| is the default when         | Taska                              | Search Authorizat           |                            |                     |                               |                            |        |
| clicking on the "Task" link | Authoritation Search               | Note: Places seller! # Prov | idar Neme                  |                     |                               |                            |        |
| 0                           | Clains Search                      | Member/Provider Info        | metion                     |                     | Authorization Information     |                            |        |
| on the web portal menu      | Search Remittances                 | Mentor Last Name            | Member Last Norm           | 9                   | Authorization ID              | Authorization (D           |        |
| (1).                        | Search Members                     | Provider Name*              | Provider Name              |                     | Authorization Status          | Authorization Status       | 1961   |
|                             | Panel Roster                       |                             |                            |                     | Authorization Date Range      |                            |        |
| 2. Or select the "Search    | Search Providers                   |                             |                            |                     | Date From (mm/dd/yyyr)        | Oute From (mm/dd/ysys)     | 100    |
|                             | Health Tools                       |                             |                            |                     | Date To (nm/00/revy)          | Date To (renticity you)    | 100    |
| Authorizations" link in the | PA Requirement Search Tool         |                             |                            |                     |                               |                            |        |
| left-hand panel under the   | Submit Authorizations              |                             |                            |                     |                               | Search                     | Cancel |
| •                           | Case Managament                    |                             |                            |                     |                               | 1.0                        | -0     |
| Tasks heading (2) to        | Provider Report Management<br>Tool | Search Results              |                            |                     |                               |                            |        |
| access.                     | Register for EFT                   | Search Tips                 |                            |                     |                               |                            |        |
|                             | Register for ERA                   | select Tips                 |                            |                     |                               |                            |        |

# Search by Member Name

| Search by Member Name                            | Search Authorizations      |               |   |                           |                        |       |  |
|--------------------------------------------------|----------------------------|---------------|---|---------------------------|------------------------|-------|--|
| -                                                | Note: Please select a Prov | vider Name    | 1 |                           |                        |       |  |
| Enter the member's last name                     | Member/Provider Info       | ormation      |   | Authorization Information |                        |       |  |
|                                                  | Member Last Name           | JONES, HOPE D | Q | Authorization ID          | Authorization ID       |       |  |
| and click on the 🎽 icon (1).                     | Provider Name*             | Provider Name | ~ | Authorization Status      | Authorization Status   |       |  |
|                                                  |                            |               |   | Authorization Date Range  |                        |       |  |
|                                                  |                            |               |   | Date From (mm/dd/yyyy)    | Date From (mm/dd/yyyy) |       |  |
|                                                  |                            |               |   | Date To (mm/dd/yyyy)      | Date To (mm/dd/yyyy)   | (111) |  |
|                                                  |                            |               |   |                           |                        |       |  |
|                                                  |                            |               |   |                           | Search Can             | cel   |  |
|                                                  |                            |               |   |                           |                        |       |  |
|                                                  |                            |               |   |                           |                        |       |  |
| Select the appropriate<br>member from the pop-up |                            |               |   |                           |                        |       |  |
| window and click on the                          |                            |               |   |                           |                        |       |  |
|                                                  |                            |               |   |                           |                        |       |  |
| "Done" button.                                   |                            |               |   |                           |                        |       |  |

|                             | Aetna :: Search results for Member(s) - Internet Explorer |            |                              |                  |              |      |
|-----------------------------|-----------------------------------------------------------|------------|------------------------------|------------------|--------------|------|
|                             | Search Results(4 - Active members)                        |            |                              |                  |              |      |
|                             | Member Name                                               | DOB        | Address                      |                  | City         | Sta  |
|                             | JONES, HOPE D                                             | 03/29/2000 | 32943 EAST 138T              | HAVE             | PARIS        | KY   |
|                             | O JONES, HOPE D                                           | 11/04/2010 | 32943 EAST 138T<br>Highway B | H AVE 18801      | INEZ         | KY   |
|                             | O JONES, HOPE D                                           | 08/28/1998 | 32943 EAST 138T              | H AVE            | COVINGTON    | KY   |
|                             | O JONES, HOPE D                                           | 04/27/1999 | 32943 EAST 138T              | H AVE            | LOUISVILLE   | KY   |
|                             | Showing 1 - 6 of 6 results                                |            |                              | 1                | Search Again | Done |
|                             |                                                           |            |                              |                  |              |      |
| you have your member        | Search Authorizations                                     |            |                              |                  |              |      |
| fied, select the provider's | Note: Please select a Provider Name                       |            |                              |                  |              |      |
| •                           | Member/Provider Information                               | Author     | ization Information          |                  |              |      |
| from the drop down          |                                                           | Aution     |                              |                  |              |      |
| ı (1) and click on the      | Member Last Name JONES, HOPE D Q                          | Author     | ization ID                   | Authorization ID |              |      |
| ch" button (2).             | Provider Name* Marcum, Krissy L                           | Author     | ization Status               | Authorization St | tatus 🔽      |      |
| i button (2).               |                                                           |            |                              |                  |              |      |
|                             |                                                           | Author     | ization Date Range           |                  |              |      |
|                             |                                                           | Date F     | rom (mm/dd/yyyy)             | Date From (mm/   | /dd/yyyy)    |      |
|                             |                                                           | Date T     | o (mm/dd/yyyy)               | Date To (mm/dd   | μλλλλλ)      |      |
|                             |                                                           |            |                              |                  | Search Car   | icel |
|                             |                                                           |            |                              | 2                |              | _    |
|                             |                                                           |            |                              |                  |              |      |
|                             | Search Results                                            |            |                              |                  |              | *    |

# Search by Authorization ID

| Search by Authorization ID                                                                                                    |                                                                                          |                            |            |                                                                                                    |            |       |
|----------------------------------------------------------------------------------------------------|------------------------------------------------------------------------------------------|----------------------------|------------|----------------------------------------------------------------------------------------------------|------------|-------|
|                                                                                                    | Search Authorizat                                                                        | tions                      |            |                                                                                                    |            |       |
| Enter the authorization ID (1).<br>Select the providers name<br>from the drop down menu (2).<br>Click on the "Search" button<br>(3). | Note: Please select a Prov<br>Member/Provider Info<br>Member Last Name<br>Provider Name* | mation<br>Member Last Name | <b>ि २</b> | Authorization Information<br>Authorization ID<br>Authorization Status<br>Authorization Date Range<br>Date From (mm/dd/yyyy)<br>Date To (mm/dd/yyyy) | EPS0000048 | 1<br> |
|                                                                                                    | Search Results                                                                           |                            |            |                                                                                                    |            |       |
|                                                                                                    | Search Tips                                                                              |                            |            |                                                                                                    |            | *     |
|                                                                                                    |                                                                                          |                            |            |                                                                                                    |            |       |

| Reading the Search Results                                 | Home   My Account   Tasks             | Administration                            |                                                                                      |                                    |                                           |       |
|------------------------------------------------------------|---------------------------------------|-------------------------------------------|--------------------------------------------------------------------------------------|------------------------------------|-------------------------------------------|-------|
|                                                            |                                       |                                           |                                                                                      |                                    |                                           |       |
| The search results give you a                              | antaa                                 | About Authorization Search                | asters   Autoriation Results                                                         |                                    |                                           |       |
| one line summary of the                                    | aetna"                                |                                           | coros matching your input ontertal select the A<br>light the loan links on the page. | whoreaton IC to display the d      |                                           |       |
| authorization. This is great                               | Taaka                                 | search outbonzations                      |                                                                                      |                                    |                                           | *     |
| when you only need to see the                              | Search Authorizations   Search Claims | Search Results (1)                        |                                                                                      |                                    |                                           | *     |
| status of the authorization to<br>determine if it has been | Search Resiltances                    |                                           | torization Authorization Member Na<br>Ser Sizilua Type<br>NOVED Constant YARP SUN    | me & Requesting & Provider Name &  | Servicing<br>Provider Name + Submission D | bato  |
|                                                            | Search Members                        | Displaying 1 - 1 of 1 results             | NOVED OUISSINN YAPP, SUN                                                             | NY 3 Teach, Alexandro              | ZMEJKO, JOHN J 06/11/2014                 |       |
| approved.                                                  | Panel Rosler<br>Search Providers      | Search Tips                               |                                                                                      |                                    |                                           | ×     |
|                                                            | Hearth Tools                          | and the                                   |                                                                                      | N                                  |                                           | -     |
|                                                            | Submit Authorizations                 |                                           |                                                                                      | 5                                  |                                           |       |
|                                                            | Case Management                       |                                           |                                                                                      |                                    |                                           |       |
|                                                            | PA Requirement Search Tool            |                                           |                                                                                      |                                    |                                           |       |
|                                                            | Provider Report Management Tool       |                                           |                                                                                      |                                    |                                           |       |
|                                                            | Register for EPT                      |                                           |                                                                                      |                                    |                                           |       |
|                                                            | Register for ERA                      |                                           |                                                                                      |                                    |                                           |       |
|                                                            |                                       |                                           |                                                                                      |                                    |                                           |       |
| Authorization Details                                      |                                       |                                           |                                                                                      |                                    |                                           |       |
|                                                            | Search Results (1)                    |                                           |                                                                                      |                                    |                                           | r -   |
| To see all of the authorization                            |                                       | thorization Authorizati                   |                                                                                      |                                    |                                           | ate   |
| details click on the                                       |                                       | ader Status Type<br>PROVED Outpatient     |                                                                                      |                                    | er Name 🍸                                 |       |
| Authorization ID link (1) to be                            | <b>(</b> ]                            | PROVED Outpatient                         | TAPP, SUNNY 3 TESU                                                                   | , Alessandro Ziviicak              |                                           |       |
|                                                            | Displa) - 1 results                   |                                           |                                                                                      |                                    | 1                                         | -     |
| taken to the authorization                                 |                                       |                                           |                                                                                      |                                    |                                           |       |
| details.                                                   | Search Tips                           |                                           |                                                                                      |                                    | 3                                         |       |
|                                                            |                                       |                                           |                                                                                      |                                    |                                           |       |
|                                                            | Home   My Account   Tasks             | Administration                            |                                                                                      |                                    |                                           |       |
|                                                            |                                       | Home   Tasks   Search Autor               | orizations   Authorization Results   Autho                                           | rization Details                   |                                           |       |
|                                                            | aetna                                 | About Authorization Det                   | taits                                                                                |                                    |                                           |       |
|                                                            | ACTINA DETTER HEALTH"                 | This page displays details of             | a single authorization.                                                              |                                    |                                           |       |
|                                                            |                                       | Authorization Details                     |                                                                                      |                                    |                                           | *     |
|                                                            | Taska<br>Authorization Search         | Authorization Information                 |                                                                                      |                                    |                                           |       |
|                                                            | Claims Search                         | Authorization ID                          | EPS0000051                                                                           | Authorization Submission           |                                           |       |
|                                                            | Search Remittances                    | Authorization Status                      | MEDREVIEW                                                                            | Submitted By                       | 0                                         |       |
|                                                            | Search Members                        | Authorization Type                        | Outpatient                                                                           |                                    |                                           |       |
|                                                            | Panel Roster                          | Member Information                        |                                                                                      |                                    |                                           |       |
|                                                            | Search Providers                      | Member Name<br>Date of Birth (MM/DD/YYYY) | JONES, HOPE D<br>03/29/2000                                                          | Member ID<br>Member Policy Benefit | 74020 / 74021 - No Cope                   |       |
|                                                            | Health Tools                          | Gender                                    | F                                                                                    | Eligibility Effective Date         | D3/D1/2014                                | -     |
|                                                            | PA Requirement Search Tool            |                                           |                                                                                      | Eligibility Termination Date       | e 12/31/2078                              |       |
|                                                            | Submit Authorizations                 | Requesting Provider                       |                                                                                      | Servicing Provider                 |                                           |       |
|                                                            | Case Management                       | Name                                      | BIG SANDY HEALTH CARE INC                                                            | Name                               | Marcum, Krissy L                          |       |
|                                                            | Provider Report Management<br>Tool    | Provider NPI                              | 1326050110                                                                           | Provider NPI                       | 1922282078                                |       |
|                                                            | Register for EFT                      | Provider ID                               | 73828KYIP                                                                            | Provider ID                        | 80518KYIP                                 |       |
|                                                            | Register for ERA                      | Medical Indications                       |                                                                                      |                                    |                                           |       |
|                                                            |                                       | Diagnosis Code                            |                                                                                      | Diagnosis Description              |                                           |       |
|                                                            |                                       | 314.00                                    |                                                                                      | ADD CHILDHOOD WITH                 | OUT MENTION HYPERACTIVITY                 |       |
|                                                            |                                       | Service Line Information                  |                                                                                      |                                    |                                           |       |
|                                                            |                                       | Service Service S                         |                                                                                      |                                    | CPT Description Rev Code                  | Units |
|                                                            |                                       | No.                                       | 2/30/2015 12/31/2015 12/30/2015 P                                                    |                                    | STANDARD -                                | 0     |
|                                                            |                                       |                                           |                                                                                      |                                    | Surgery<br>Musculoskeletal                |       |
|                                                            | 1                                     |                                           |                                                                                      |                                    | System implants w/o                       |       |
|                                                            |                                       |                                           |                                                                                      | ,                                  | PA                                        |       |
|                                                            |                                       |                                           |                                                                                      | ,                                  | PA                                        | Done  |
|                                                            |                                       | 4 Go back to Authorization                | n Search Results                                                                     |                                    | PA                                        | Done  |

#### **Search Claims**

This feature enables the user to search existing claims. The most common reason would be to check on the status of a claim for a particular member.

#### Access the Claims Search Function

| Access Claim Search Fields                                     | Home    Wy Account   Tesice           | Administration                                                                                                    |                                  |                       |                       |          |  |  |  |  |
|----------------------------------------------------------------|---------------------------------------|----------------------------------------------------------------------------------------------------|----------------------------------|-----------------------|-----------------------|----------|--|--|--|--|
|                                                                | · · · · · · · · · · · · · · · · · · · |                                                                                                    |                                  |                       |                       |          |  |  |  |  |
| The claims search can be                                       |                                       | Home () Tasks () Bearch Claims                                                                                                    |                                  |                       |                       |          |  |  |  |  |
|                                                                | aetna                                 | About Claims Rearch                                                                                                    |                                  |                       |                       |          |  |  |  |  |
| accessed by clicking on the<br>"Search Authorizations" link in | AETNA BETTER HEALTH                   | This page allows you to search for claims. You should refine your search by providing search orbinia such as Claim Status, Claim Type, Date Earge, St. |                                  |                       |                       |          |  |  |  |  |
| the left-hand panel under the                                  | Tasas                                 | Search Dialms                                                                                                    |                                  |                       | <u>ـ</u>              |          |  |  |  |  |
|                                                                | Search Authorizations                 | Note: Discus salari e Drev                                                                                                    | der News                         |                       |                       |          |  |  |  |  |
| Tasks heading (1).                                             | Search Olaima                         | Vember/Provider Info                                                                                                    | mation                           | Claim Information     |                       |          |  |  |  |  |
|                                                                |                                       | Member Last Name                                                                                                    | ter Last Name Nember Last Name Q | Claim ID              | Ciain ID              |          |  |  |  |  |
|                                                                | Search Nembers                        | Vember ID                                                                                                    | Nember ID                        | claim type            | Claim Type            |          |  |  |  |  |
|                                                                | Panel Ruster                          | Provider Name *                                                                                                    | Provider Name                    | Claim Status          | Craim Status          |          |  |  |  |  |
|                                                                | Search Providers                      | The second second                                                                                                    |                                  | Claimbialus           | Cidini Status         |          |  |  |  |  |
|                                                                | Health Tools                          |                                                                                                    |                                  | Bervice Date Mange    |                       |          |  |  |  |  |
|                                                                |                                       |                                                                                                    |                                  | Date FIDM (mm/dd/yyy) | Date From (mmiddiyy)y | <b>6</b> |  |  |  |  |
|                                                                | Submit Authorizations                 |                                                                                                    |                                  | Date To (mmiddlygg)   | Data To (mm/dd/ggg)   | 63       |  |  |  |  |
|                                                                | Case Nanagement                       |                                                                                                    |                                  |                       |                       |          |  |  |  |  |
|                                                                | PA Requirement Search Tool            |                                                                                                    |                                  |                       |                       |          |  |  |  |  |
|                                                                | Provider Report Management Tool       | Search Cancel                                                                                                    |                                  |                       |                       |          |  |  |  |  |
|                                                                | Register for EFT                      |                                                                                                    |                                  |                       |                       |          |  |  |  |  |
|                                                                | Register for ERA                      |                                                                                                    |                                  |                       |                       |          |  |  |  |  |
|                                                                |                                       | Search Results                                                                                                    |                                  |                       |                       |          |  |  |  |  |
|                                                                |                                       | Search Flos                                                                                                    |                                  |                       |                       | *        |  |  |  |  |
|                                                                |                                       |                                                                                                    |                                  |                       |                       |          |  |  |  |  |

#### Search by Member Name

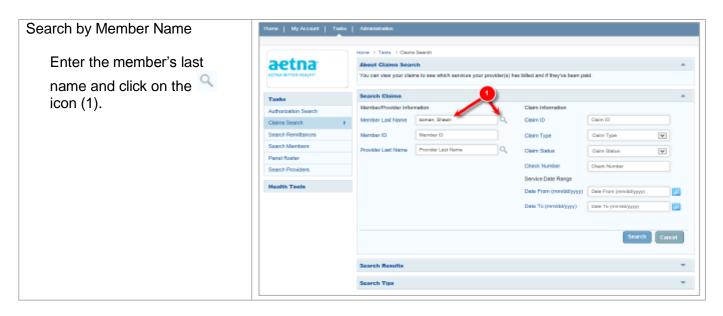

|                                             | Aetna :: Search results for Mer | nher(s) - Internet Evoluter                                                                                                    |
|---------------------------------------------|---------------------------------|----------------------------------------------------------------------------------------------------|
| Select the appropriate member               | Search Results(3 - Active me    |                                                                                                    |
| from the pop-up window and click            | Member Name                     | DOB Address City State                                                                                                    |
| on the "Done" button.                       | O SOMAN, SHAWN L                | 10/11/1966 70864 INLET VISTA CI FORT THOMAS KY                                                                                                    |
|                                             | SOMAN, SHAWN L                  | 01/29/2001 70864 INLET VISTA CI DAWSON KY<br>SPRINGS                                                                                                    |
|                                             | O SOMAN, SHAWN L                | 09/18/1969 70864 INLET VISTA CI SOMERSET KY                                                                                                    |
|                                             | Showing 1 - 6 of 6 results      | 1 Search Again Done                                                                                                    |
|                                             | 1                               |                                                                                                    |
| Once you have your member                   | Home   My Account   Takes       | Annehitate                                                                                                    |
| identified, select the provider's           |                                 | A. CONTRACTO                                                                                                    |
|                                             | Constant and                    | Home J. Taolo J. Cleme Sends                                                                                                    |
| name from the drop down menu                | aetna                           | About Claims Search                                                                                                    |
| <ol><li>and click on the "Search"</li></ol> | WETTER BET TON HEADING          | You can view your staints to see which services your providents) has billed and if they've been paid.                                                                                                 |
| button (2).                                 | Taska                           | Search Chama -                                                                                                    |
|                                             | Authorization Search            | MemberProvider Information Claim Information                                                                                                    |
|                                             | Claims Search +                 | Member Last Name Soman Shawn U X Q, Claim ID 1522040016                                                                                                    |
|                                             | Search Reniltances              | Menter ID Dem Type Dem Type                                                                                                    |
|                                             | Search Monthers                 | Provider Last Name Rock Gary L Q. Claim Status Carm Tiess                                                                                                    |
|                                             | Paral Rosar                     | Check Number Check Number                                                                                                    |
|                                             | Search Providers                | Service Date Range                                                                                                    |
|                                             | Health Tools                    | Date From (mm/bit/yyp) Date From (mm/bit/yyp)                                                                                                    |
|                                             |                                 | Data To (mm/dd/yyyy) Eme To (mm/dd/yyy)                                                                                                    |
|                                             |                                 |                                                                                                    |
|                                             |                                 | 2 Search Cancal                                                                                                    |
|                                             |                                 | Search Results *                                                                                                    |
|                                             |                                 | Bearch Tips                                                                                                    |
| Reading the Search Results                  | Home   My Account   Tasks       | Administration                                                                                                    |
| Reading the search results                  | There by Account   There        |                                                                                                    |
|                                             |                                 | Home  } Tasks  } Claims Search  } Claims Search Results                                                                                                    |
| The search results give you a               | aetna                           | About Claims Search                                                                                                    |
| one line summary of the claim               | ACTIVA BETTER HEALTHY           | This page lists claim records matching your input criteria. Select the Claim Number to deploy the details of the claim. You can Print or<br>Download the claim list using the icon links on the page. |
| information.                                |                                 | Lowindiado tras clasmi las luding tra ison limita on tra page.                                                                                                    |
|                                             | Tasks                           | Search Claims                                                                                                    |
|                                             | Authorization Search            |                                                                                                    |
| Here you can find helpful                   | Olaima Search                   | Search Results (1) Chain 10 Check No Chain Type Nember , Paid Date , Provider , Chain States Total Billed Total Paid                                                                                  |
| information such as the claim               | Search Remittancers             | Name & & Name & Amount                                                                                                    |
| status, amount paid and the                 | Search Members                  | 15335040016 10034 Professional SCMAN, 12/13/2016 Beck, Gary L PAID \$900.00 \$0.00<br>SHAWN L                                                                                                    |
|                                             | Panel Roster                    | Showing 1 - 1 of 1 results                                                                                                    |
| paid date.                                  | Search Providers                |                                                                                                    |
|                                             | Health Tools                    | Search Tipa 👻                                                                                                    |
|                                             |                                 |                                                                                                    |

#### **Search Remittances**

This feature enables the user to search existing Remittance Advise Notices.

#### Access the Remittance Search Function

| Access Remittance Search<br>Fields | Home   My Account   Taske          | Administration                                                        |                                            |                                |                                  |         |  |  |  |
|------------------------------------|------------------------------------|-----------------------------------------------------------------------|--------------------------------------------|--------------------------------|----------------------------------|---------|--|--|--|
| i leius                            | 1000                               | Hume - Tasks. J. Rembance Advice Search                               |                                            |                                |                                  |         |  |  |  |
| The remittance search can          | aetna                              | About Remittance Advi                                                 | ce Search                                  |                                |                                  |         |  |  |  |
| be accessed by clicking on         | ATTER DETTER HEALTH?               | This page allows you to obta<br>generate) a list of paid claim        | in and display remittance advice deta<br>s | il besed upon a peid cleim. Ti | his page allows you to search fi | or (and |  |  |  |
| the "Search Remittances"           | Taaka                              | Remittance Advice Search                                              |                                            |                                |                                  |         |  |  |  |
| link in the left-hand panel        | Authorization Search               | Note: Please shoose any one provider name from Santoing Provider Name |                                            |                                |                                  |         |  |  |  |
| under the Tasks heading            | Claims Search                      | Member/Provider informatio                                            | a                                          | Remittance/Disim Inform        | ation                            |         |  |  |  |
| (1).                               | Search Remittances 1               | Member ID                                                             | Member ID                                  | Citizim 1D                     | Claim ID                         | -       |  |  |  |
|                                    | Search Members                     | Servising Provider Name 7                                             | Servicing Provider Nerne 🔍                 | - Select Date Range            |                                  |         |  |  |  |
|                                    | Panel Roster                       |                                                                       |                                            |                                | O Claim Paid Date Range          |         |  |  |  |
|                                    | Search Providers                   |                                                                       |                                            | Date From (mm)/d/house)        | Data From (mm/dd/yyyy)           | 1 853   |  |  |  |
|                                    | Health Tools                       |                                                                       |                                            |                                | Contraction Contraction          |         |  |  |  |
|                                    | PA Requirement Search Tool.        |                                                                       |                                            | Date To (mm/dd/yyyy)           | Date To (mm/bb/yyyy)             |         |  |  |  |
|                                    | Submit Authorizationa              |                                                                       |                                            |                                |                                  |         |  |  |  |
|                                    | Case Management                    |                                                                       |                                            |                                | Search                           | Cascal  |  |  |  |
|                                    | Provider Report Management<br>Tool |                                                                       |                                            |                                |                                  |         |  |  |  |
|                                    | Register for CPT                   | Search Results                                                        |                                            |                                |                                  |         |  |  |  |
|                                    | Register for ERA                   | Search Tips                                                           |                                            |                                |                                  | -       |  |  |  |
|                                    |                                    | and the state                                                         |                                            |                                |                                  |         |  |  |  |

# Search by Member ID

| Search by Member ID                                                                                                    | Home   My Account   Tesks                                                                                                    | Administration                                                                                                    |
|----------------------------------------------------------------------------------------------------|----------------------------------------------------------------------------------------------------|----------------------------------------------------------------------------------------------------|
| Enter the member ID (1) and<br>select the Servicing<br>Provider's name from the<br>drop down (2). Then click on<br>the "Search" button (3).   | Tanks         Authoncobion Search         Claime Search         Search Remittances         Search Members         Panel Rowter         Search Providera         Members         Panel Rowter         Search Providera         Database Providera         Panel Rowter         Search Tools         Sauch Tools         Database Authorizations | Horse + Tasks / Remittance Advice Search About Remittance Advice Search The page allows you to obtain and display remittance advice detail based upon a paid claim. This page allows you to search for (and generate) a list of paid o laims.  Remittance Advice Search Weit Phase closes end one plantate from Senotity Provider Name Member/Provider Information Detailer221 Claim ID Detailer221 Claim ID Dete Proom (mmittdlyyyy) Dete From (mmittdlyyyy) Dete From (mmittdlyyyy) Dete From (mmittdlyyyy) Dete From (mmittdlyyyy) Dete From (mmittdlyyyy) Dete From (mmittdlyyyy) Dete From (mmittdlyyyy) Dete From (mmittdlyyyy) Dete From (mmittdlyyyy) |
|                                                                                                    | Case Management<br>Provider Report Management<br>Tool<br>Register for EFT<br>Register for ERA                                                                                                    | Search Results *<br>Search Tips *                                                                                                    |
| The results show the Claim<br>ID, Member Name, Check<br>Number, Paid Date, and<br>Total Paid. Click on the Claim<br>ID to display the details | Remittance Advice Search Search Results(0) Claim ID \$ Member Search Tips                                                                                                    | ×                                                                                                    |

Remittance Advise.

# Search by Claim ID

| Search by Claim ID                                           | Home   My Account   Tasks          | Administration                                                                                                    |
|--------------------------------------------------------------|------------------------------------|----------------------------------------------------------------------------------------------------|
|                                                              |                                    |                                                                                                    |
| Enter the claim ID and select the                            |                                    | Home   Tanks   Remittance Advice Search                                                                                                    |
| Servicing Provider's name from                               | aetna                              | About Remittance Advice Search                                                                                                    |
| the drop down. Then click on                                 | ALTINA DETTER HEALTHY              | This page allow you to obtain and display remittance advice detail based upon a paid claim. This page allows you to search for (and generate) a fisk of paid claims.                                                                                                    |
| the "Search" button.                                         | Tasks                              | Remittance Advice Search                                                                                                    |
|                                                              | Search Authorizations              | Mile Presse croose any one privinger name from bervicing Privilizer name                                                                                                    |
|                                                              | Search Claims                      | Member/Provider Information Remittance/Claim Information                                                                                                    |
|                                                              | Search Remittances                 | Nember ID Claim ID Claim ID                                                                                                    |
|                                                              | Search Members                     |                                                                                                    |
|                                                              | Panel Roster                       | Servicing Provider Name * Servicing Provider Name * Servicing Provider |
|                                                              | Search Providers                   | Date From (mmiddlyyyy) Date From (mmiddlyyyy)                                                                                                    |
|                                                              | Health Tools                       | Dete: To (mm/ddlyyy) Date To (mm/ddlyyyy)                                                                                                    |
|                                                              | Submit Authorizations              |                                                                                                    |
|                                                              | Case Management                    |                                                                                                    |
|                                                              | PA Requirement Search Tool         | Search Cencel                                                                                                    |
|                                                              | Provider Report Management<br>Tool |                                                                                                    |
|                                                              | Register for EFT                   | Search Results 👻                                                                                                    |
|                                                              | Register for ERA                   | Search Tips 👻                                                                                                    |
|                                                              |                                    |                                                                                                    |
| The results show the Claim ID,<br>Member Name, Check Number, | Remittance Advice Search           | h 🔺                                                                                                    |
| Paid Date, and Total Paid.                                   | Search Results(0)                  | ×                                                                                                    |
| Click on the Claim ID to                                     | Claim ID 🔶 Memb                    | ver Name Check Number 🔶 Paid Date 🔶 Total Paid                                                                                                    |
|                                                              |                                    | No results found                                                                                                    |
| display the details of the Remittance Advise.                | Search Tips                        | •                                                                                                    |
|                                                              |                                    |                                                                                                    |

# Search by Date Range

| Search by Date Range                                                                                                    |                                                                                                    | real factor             |          |                              |                         |        |
|----------------------------------------------------------------------------------------------------|----------------------------------------------------------------------------------------------------|-------------------------|----------|------------------------------|-------------------------|--------|
|                                                                                                    | Remittance Advice Sea                                                                                 | rch                     |          |                              |                         |        |
| You can search by either a<br>date of service range or a<br>claim paid date range. Select<br>the radio button for the search<br>option you would like then<br>enter the To and From date<br>range. Click on the "Search" | Note: Please choose any one provider name from Servicing Provider Name<br>Member/Provider Information |                         |          | Remittance/Claim Information |                         |        |
|                                                                                                    | Member ID                                                                                             | Member ID               | Claim ID |                              | Claim ID                |        |
|                                                                                                    | Servicing Provider Name *                                                                             | Servicing Provider Name |          | Select Date Range            | 1                       |        |
|                                                                                                    |                                                                                                    |                         |          | OOS Date Range               | O Claim Paid Date Range |        |
|                                                                                                    |                                                                                                    |                         | D        | Date From (mm/dd/yyyy)       | Date From (mm/dd/yyyy)  |        |
|                                                                                                    |                                                                                                    |                         | D        | Date To (mm/dd/yyyy)         | Date To (mm/dd/yyyy)    |        |
|                                                                                                    |                                                                                                    |                         |          |                              |                         |        |
| button.                                                                                                    |                                                                                                    |                         |          |                              | Search                  | Cancel |
|                                                                                                    |                                                                                                    |                         |          |                              |                         | cancer |
|                                                                                                    |                                                                                                    |                         |          |                              |                         |        |
|                                                                                                    |                                                                                                    |                         |          |                              |                         |        |
|                                                                                                    |                                                                                                    |                         |          |                              |                         |        |
|                                                                                                    |                                                                                                    |                         |          |                              |                         |        |

| The results show the Claim ID, Member Name, Check | Remittance Advice Search   | - |
|---------------------------------------------------|----------------------------|---|
| Number, Paid Date, and Total Paid.                | Search Results(0) Claim ID | - |
| Click on the Claim ID to                          | No results found           |   |
| display the details of the Remittance Advise.     | Search Tips                | • |